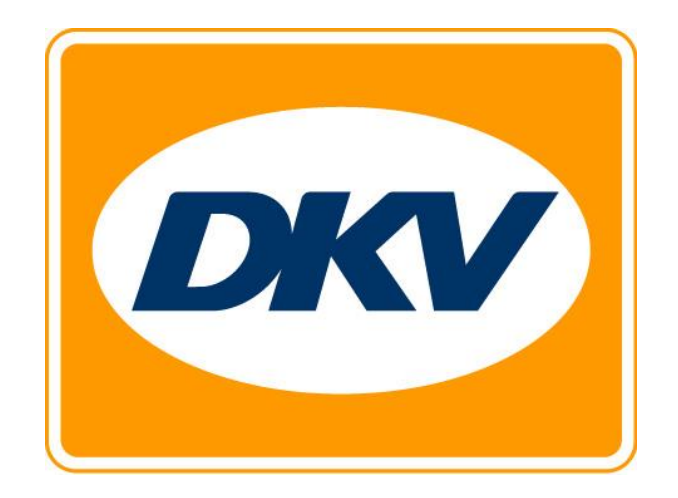

# **DKV BOX** *EUROPE*  **(OBU)**

Manual de operare

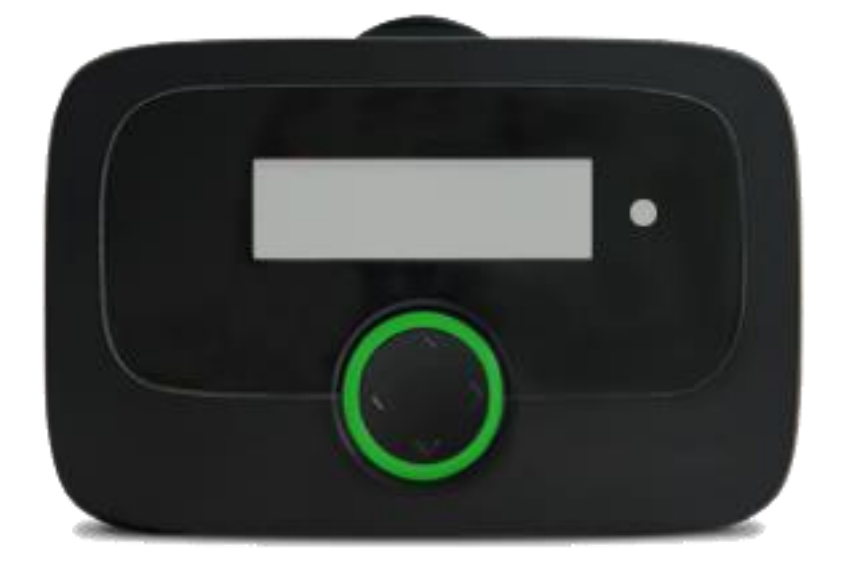

#### **Utilizare prevăzută**

DKV BOX *EUROPE* (OBU) este prevăzută pentru utilizarea la încasarea electronică a taxelor de drum și pentru alte servicii Telematik și se va utiliza exclusiv în acest scop, în măsura în care nu sunt permise în mod explicit alte utilizări. Orice altă utilizare se consideră abuz interzis și duce la excluderea oricăror pretenții.

#### **Instrucțiuni de siguranță**

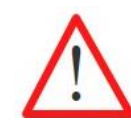

#### **Instrucțiuni generale:**

Pentru operarea OBU nu utilizați obiecte ascuțite sau cu muchii ascuțite. Pentru curățare utilizați exclusiv șervețele îmbibate în apă, nu utilizați diluanți sau detergenți agresivi. Înlocuiți imediat cablurile electrice deteriorate pentru a evita scurt-circuite sau incendii.

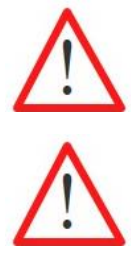

#### **Utilizarea în atmosferă explozivă**

Utilizarea OBU în atmosfere posibil explozive nu este permisă, în principiu.

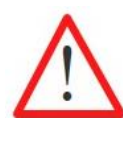

#### **Distrugere prin supratensiune:**

OBU este realizat pentru o tensiune cuprinsă între 8 V - 32 V (tensiune continuă) și din acest motiv trebuie operat în acest domeniu de tensiune. Dacă autovehiculul dvs. poate genera o tensiune mai mare (ex. ajutor la pornire de la o sursă de tensiune externă sau generatoare suplimentare mai puternice în vehicul), pe durata tensiunii crescute trebuie să deconectați OBU de la sistemul de bord.

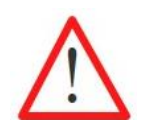

#### **Pericol cauzat de baterii (reîncărcabile):**

Protejați bateria de efectele forțelor mecanice (impact, cădere, vibrații) precum și de temperaturi >+85 °C, deoarece acestea duc la aprinderea bateriei. Pentru mai multe instrucțiuni și proceduri de siguranță consultați manualul de operare detaliat.

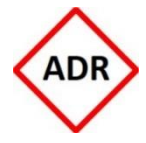

#### **Pericol de explozie:**

Pentru vehiculele ADR (vehicule, care se supun Acordului european pentru transportul rutier internațional de mărfuri periculoase) este permis în mod exclusiv montajul fix al sistemului. Montajul fix al sistemului trebuie realizat de personal autorizat. Dacă doriți să montați dispozitivul într-un vehicul ADR, vă rugăm să vă adresați serviciului dvs. pentru clienți.

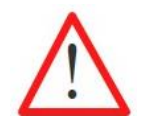

#### **Pericol cauzat de vizibilitatea redusă:**

OBU se va monta în permanență astfel încât să nu restricționeze vizibilitatea șoferului! În caz de dubiu, vă rugăm să vă adresaţi serviciului dvs. pentru clienți.

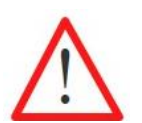

#### **Pericol de accident:**

Operarea OBU pe durata deplasării nu este permisă! Tasta de navigație este blocată pe durata deplasării pentru a preveni efectuarea de setări pe durata deplasării.

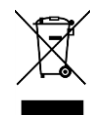

#### **Protecția mediului:**

Nu scoateți bateriile din OBU. Returnați OBU complet către service-ul dvs. partener. Pentru mai multe informații, adresați-vă serviciul dvs. pentru clienți.

În cazul în care aveți nevoie de susținere, vă rugăm să vă notați numărul de telefon al serviciul de clienți: 0049-800-32682931

# <span id="page-3-0"></span>**Cuprins**

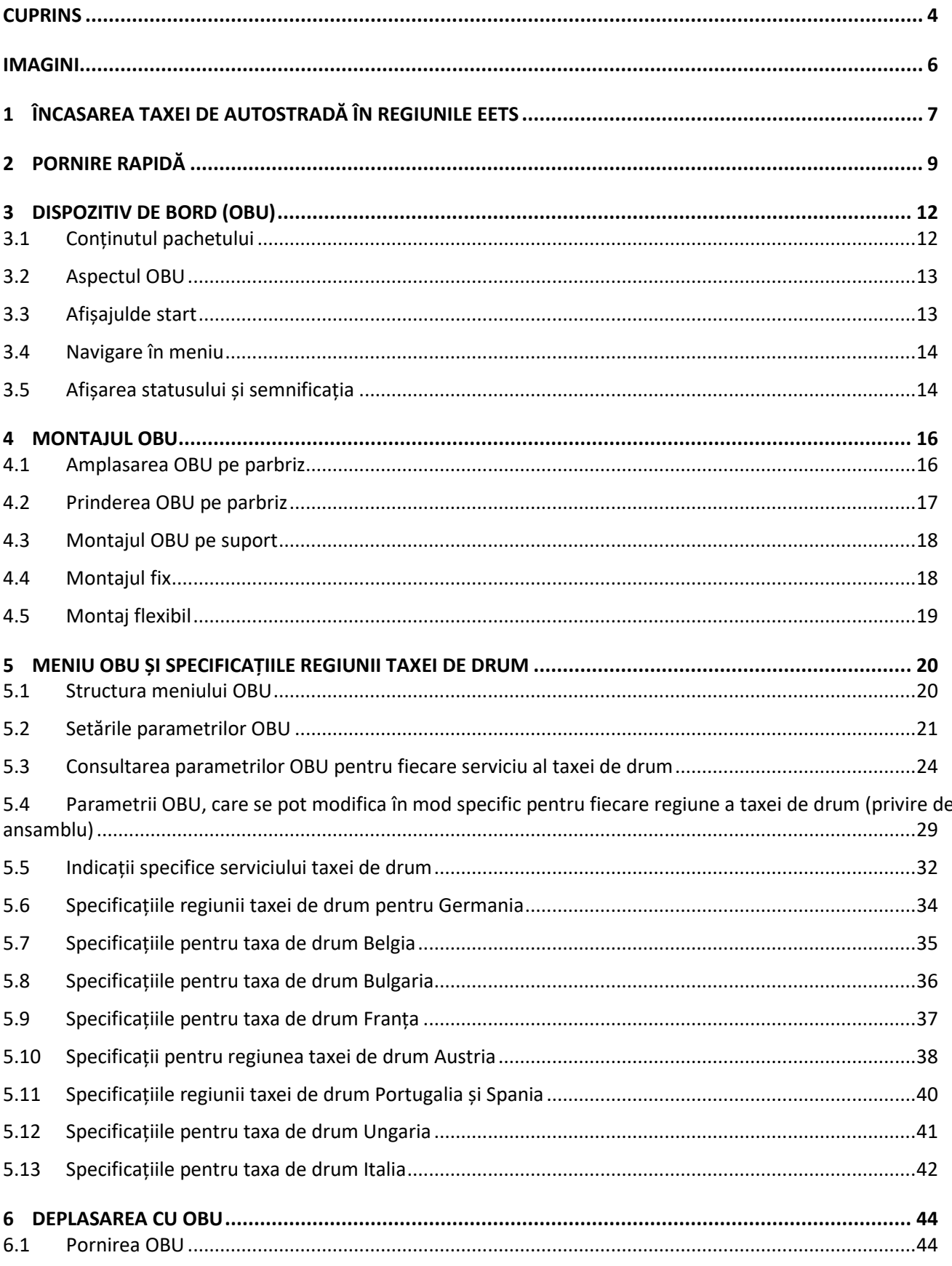

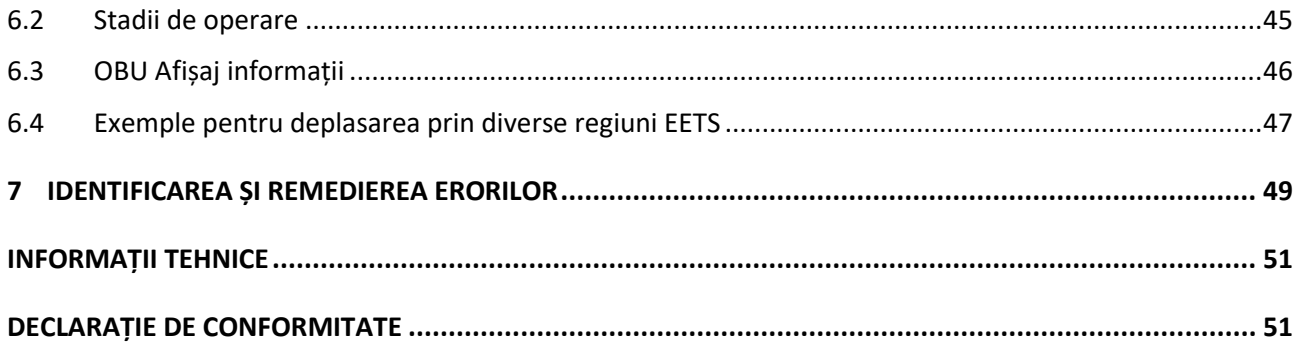

# <span id="page-5-0"></span>Imagini

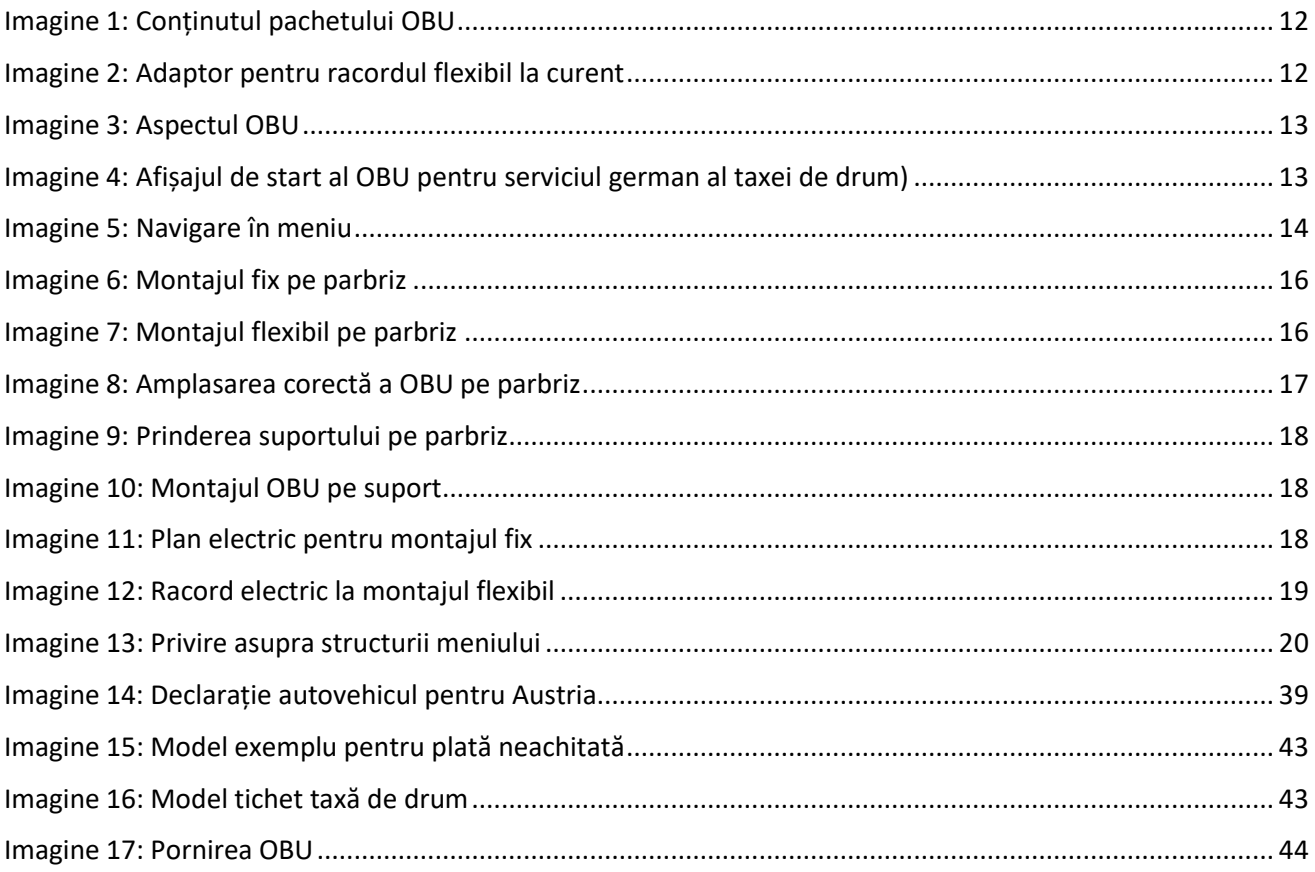

### <span id="page-6-0"></span>**1 Încasarea taxei de autostradă în regiunile EETS**

Prestatorul DKV Euro Service GmbH își oferă serviciul EETS utilizatorilor vehiculelor, care se supun obligației de plată a taxei de drum. EETS înseamnă European Electronic Toll Service (serviciul european electronic de taxă de drum).

Cu dispozitivele de bord pentru perceperea taxei de peaj de la DKV Euro Service se dorește simplificarea drumurilor din întreaga Europa, pentru care se percepe peaj, prin faptul că se oferă un serviciu complex de încasare și plată a taxei de drum, care se poate activa printr-un singur dispozitiv și se pune la dispoziție de către un singur ofertant.

### **EETS Generalități**

În funcție de prevederile aplicabile regiunilor de peaj europene individuale, OBU se poate folosi în autovehicule de mare tonaj cu o greutate brută (GVW) de peste 3,5 tone (ex. în Belgia) sau de peste 7,5 tone (ex. în Germania) pentru perceperea taxei de drum pe durata deplasării pe autostrăzi respectiv pe drumuri naționale și regionale, tuneluri și poduri. OBU:

- se folosește pentru a stabili taxa de drum per kilometru de deplasare într-o regiune a taxei de drum; o regiune a taxei de drum este fie o întreagă rețea de rute supuse taxei de drum din cadrul unei țări sau o anumită parte a rutelor supuse taxei de drum în cadrul unei țări (străzi, tuneluri, poduri);
- poate acoperi multe regiuni ale taxei de drum din Europa și poate colecta datele relevante pentru taxa de drum dincolo de granițele statului;
- se montează în vehicul, pentru a stabili, dacă un anumit drum se supune taxei de drum sau nu;
- înregistrează datele relevante pentru taxa de drum și le transferă către centrul de date, unde datele sunt prelucrate pentru facturare;
- se conectează la autovehicul, pentru care se poate face un abonament pentru serviciile EETS într-una sau mai multe regiuni ale taxei de drum (ex. Belgia, Germania, Franța, Spania, Austria etc.).

Dacă o anumită regiune a taxei de drum nu este acoperită încă de serviciul EETS oferit de DKV Euro Service, utilizatorul poate opera și dispozitive de percepere a taxei de drum naționale suplimentare. Dacă un utilizator trece de la un ofertant de servicii de taxe de drum național la serviciul EETS, OBU național trebuie dezactivat, înainte de a utiliza EETS-OBU pentru regiunea taxei de drum selectate.

#### **EETS și serviciul dumneavoastră DKV Euro Service**

OBU: îndeplinește prevederile de taxă de drum ale autorităților naționale/regionale. În continuare, OBU îi permite utilizatorului să depășească granițe, fără a fi nevoit să oprească, deoarece este compatibil cu diverse sisteme tehnice din diferite regiuni de de taxă de drum (GNSS resp. DSRC).

Serviciul EETS de la DKV Euro Service se poate seta pentru o țară sau mai multe țări (ca "serviciu de taxă de drum" pentru anumite regiuni de taxă de drum). Serviciile de taxă de drum, care se rezervă prin DKV Euro Service cuprind întotdeauna mai multe regiuni de taxă de drum. În fiecare regiune a taxei de drum se poate utiliza doar un singur dispozitiv, pentru a evita plata mai multor taxe de drum.

Participanții la trafic au obligația de a stabili, dacă vehiculele lor se supun taxei de drum și prevederile sau excepțiile, care se aplică în regiunile taxei de drum individuale. Aceste prevederi sunt menționate în legislația națională privind taxa de drum.

La înregistrarea pentru serviciul EETS de la DKV Euro Service, utilizatorul, respectiv compania de transporturi trebuie să selecteze serviciul de taxă de drum, pe care dorește să îl folosească în regiunile taxei de drum vizate. Înregistrarea se realizează în prealabil prin DKV Euro Service. La înregistrare, utilizatorii, respectiv companiile de transport trebuie să indice datele de client și de vehicul corespunzătoare. DKV Euro Service se ocupă de înregistrare și alocă un OBU fiecărui autovehicul. De îndată ce au fost transferate în sistem toate datele necesare, OBU se poate personaliza pentru utilizare. Procesul de personalizare cuprinde actualizarea OBU cu software-ul necesar, datele utilizatorului, datele vehiculului și datele tarifare. Personalizarea OBU are loc "fără fir" printr-o rețea mobilă, dacă OBU a fost integrat în vehicul și conectat la alimentarea cu curent iar șoferul lasă motorul pornit.

În anumite regiuni ale taxei de drum selectate șoferul este obligat să verifice mai întâi câteva date modificabile (adiționale) în OBU (adică numărul osiilor remorcilor, greutatea totală permisă), înainte ca acesta să înceapă să se deplaseze pe drumurile regiunii taxei de drum. Greutatea totală permisă (sau greutatea totală permisă a tractorului) este greutatea totală maximă admisă a tractorului, combinată cu remorca cuplată momentan.

În următoarele capitole se descrie în detaliu utilizarea OBU și introducerea parametrilor specifici pentru regiunile individuale ale taxei de drum.

Serviciile EETS de mai jos pot fi rezervate iar pe viitor se pot rezerva și alte servicii. Pe OBU acestea se afișează după cum urmează:

- Austria (Asfinag): ATasf
- Belgia (Viapass): BEvia
- Bulgaria (RIA): BGria
- Germania (BAG): DEbag
- Franța (TisPL): Frtis
- Italia (SIT): Itsit
- Spania (Via-T): ESvia
- Portugalia (Viaverde): PTvve
- Ungaria (HU-GO): HUgo
- Belgia tunelul Liefkenshoek: BEliT
- Germania Tunelul Warnow și Herren: DEtun

### <span id="page-8-0"></span>**2 Pornire rapidă**

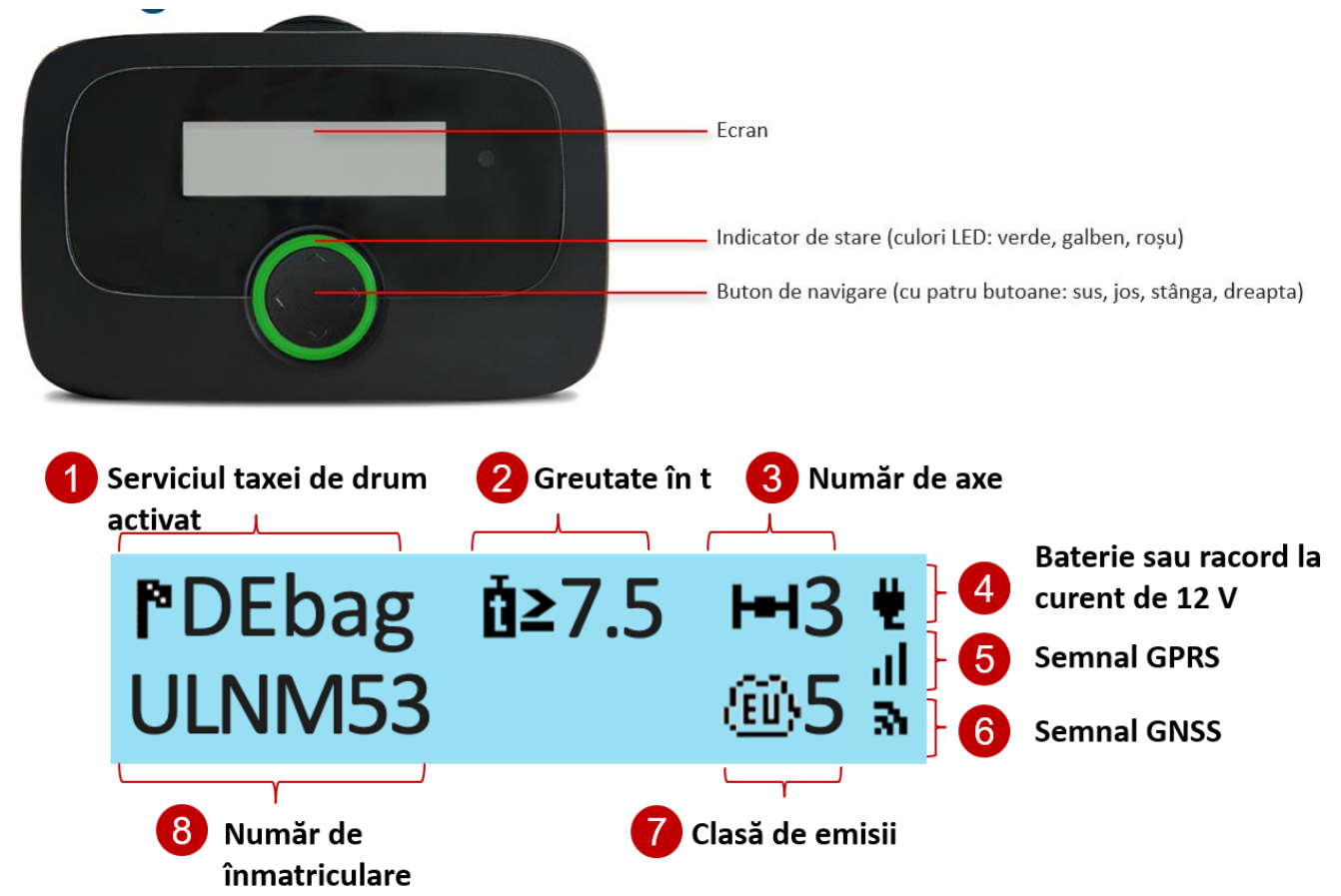

#### **Pornirea afișării unui OBU în Germania (DEbag)**

Dacă vă deplasați într-o regiune, în care este activat OBU, se vor afișa întotdeauna serviciul taxei de drum active și numărul de înmatriculare. Greutatea, osiile și clasa de emisii Euro sunt vizibile, în cazul în care aceste informații sunt relevante pentru serviciul activ.

- Greutatea se afișează numai în Germania, Belgia și Italia.
- Numărul osiilor este suma dintre osiile tractorului și osiile remorcilor și acesta nu este afișat în Belgia sau în tuneluri.

Alegeți limba:

- 1) Apăsați<sup>></sup> (sau orice tastă) pe butonul de navigație mai mult de 2 secunde, pentru a deschide meniul principal.
- 2) Selectați cu  $\vee / \wedge$  Limba și confirmați cu >
- 3) Selectați cu  $\sqrt{ }$  limba dvs. (*Germană*, *Engleză*, ...) și confirmați cu  $\sqrt{ }$
- 4) OBU emite un ton de semnal pentru confirmare și schimbă limba.

Șoferul este responsabil pentru setarea numărului de osii conform remorcii. Setarea se poate realiza întotdeauna (în orice loc), chiar dacă numărul osiilor nu este vizibil pe ecranul de start.

- 1) Apăsați > (sau o altă tastă) pe butonul de navigație mai mult de 2 secunde, pentru a deschide meniul principal.
- 2) Selectați cu  $\vee$  /  $\wedge$  *Osii remorcă* și confirmați cu  $\vee$
- 3) Cu  $\vee$  /  $\wedge$  selectați numărul corect de osii de remorcă și confirmați cu  $\vee$
- 4) OBU emite un ton de semnal pentru confirmare. Pentru a părăsi meniul, apăsați < <

**În Germania,** precum și în alte țări, cum ar fi Austria, Bulgaria, Franța, șoferul este responsabil pentru configurarea greutății totale admise pentru tractor. Acest lucru este întotdeauna posibil, chiar dacă pe OBU nu este (încă) instalat produsul, de exemplu serviciul taxei de drum pe Germania:

- 1) Apăsați<sup>></sup> (sau o altă tastă) pe butonul de navigație mai mult de 2 secunde, pentru a deschide meniul principal.
- 2) Selectați cu  $\sqrt{ }$  *Greutatea DEbag* și confirmați cu >
- 3) Selectați cu  $\vee$ /  $\wedge$  valoarea corectă și confirmați cu  $\vee$
- 4) OBU emite un ton de semnal pentru confirmare. Pentru a părăsi meniul, apăsați

Greutatea totală maximă actuală a tractorului este greutatea maximă totală permisă a tractorului combinată cu remorca cuplată actual.

### **Afișarea statusului (LED)**

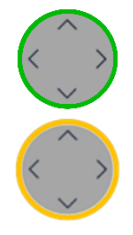

**LED verde:** OBU este pregătit pentru plata taxei de drum. Puteți călători.

**LED galben:** OBU nu este încă personalizat sau serviciul taxei de drum pentru localitatea actuală în care se află vehiculul în prezent nu este (încă) rezervat/activat sau nu există sistem de taxă de drum în această regiune (de ex. Țările de Jos) sau serviciul local de taxă de drum nu este disponibil.

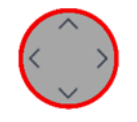

**LED roșu:** Problemă critică. Nu călătoriți. Contactați serviciul pentru clienți.

**Excepție**: OBU devine roșu după 30 de minute fără semnal GPS.

-> Dacă vă aflați, spre exemplu, într-un tunel sau într-un garaj, deplasați-vă către un loc cu semnal GPS.

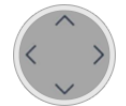

**LED oprit:** OBU nu este activ (ex. intrat în modul standby). Acesta se activează în urma mișcărilor respectiv la racordul la curent.

#### **Prima utilizare a OBU:**

Alimentați OBU cu curent, pentru a-l activa!

- **■** LED-ul rămâne roșu până pornește sistemul.
- **E** Acesta devine galben, atât timp cât datele vehiculului (număr de înmatriculare, greutate) și serviciile rezervate se încarcă prin rețeaua de telefon mobilă (personalizare "over the air").
- În cele din urmă acesta devine verde, atunci când serviciul taxei de drum este rezervat pentru locul în care se află OBU.
- → Asigurați-vă, că pe durata personalizării OBU are un bun semnal GPRS (rețea prin telefonie mobilă)
- ➔ Asigurați-vă că BU are un bun semnal GNSS/GPS, astfel încât OBU știe, în ce țară se află.
- З., (mergeți/deplasați-vă afară. Dacă este necesar, mișcați OBU câțiva metri).

OBU recepționează și actualizări de software "over the air".

→ Dacă nu respectați instrucțiunile din manualul de utilizare, spre exemplu meniul nu este așa cum este descris aici, contactați Service Desk. Utilizați întotdeauna ultima versiune a manualului de utilizare OBU, furnizată de DKV Euro Service.

Înainte de prima cursă: Verificați dacă numărul de înmatriculare corespunde.

#### **Pe durata deplasării:**

- OBU trebuie fixat în suportul destinat.
- OBU trebuie să fie vizibil din exterior și nu trebuie acoperit.
- Poziția selectată nu ar trebuie să fie în apropierea altor dispozitive (ex. alte OBU/GPS/airbag).
- Alimentați în permanență OBU cu curent.
- Nu manevrați OBU pe durata deplasării.
- Respectați regulile de circulație.

Pentru o detectare optimă a OBU pe benzile de deplasare cu taxă de drum (DSRC):

- Mențineți o distanță de 4 m față de vehiculul din față.<br>■ Respectati indicatoarele de pe banda de circulatie cu t
- Respectați indicatoarele de pe banda de circulație cu taxă de drum.<br>■ Treceti de statia taxei de drum numai când lumina semaforului este
- Treceți de stația taxei de drum numai când lumina semaforului este verde.

#### **Proceduri de urgență în cazul funcțiilor eronate pe benzile taxei de drum dedicate**

În cazul unei funcții eronate persistente la o stație de intrare sau ieșire a taxei de drum, șoferul trebuie să achite printr-o metodă de plată alternativă. Șoferul ar trebui (iar în Franța este obligat) să poarte mereu la el o modalitate de plată alternativă. (card de carburanți, card de credit, bani în numerar).

## <span id="page-11-0"></span>**3 Dispozitiv de bord (OBU)**

#### <span id="page-11-1"></span>**3.1 Conținutul pachetului**

Scoateți OBU din ambalaj. Vă rugăm să verificați, dacă conținutul ambalajului este complet și nedeteriorat.

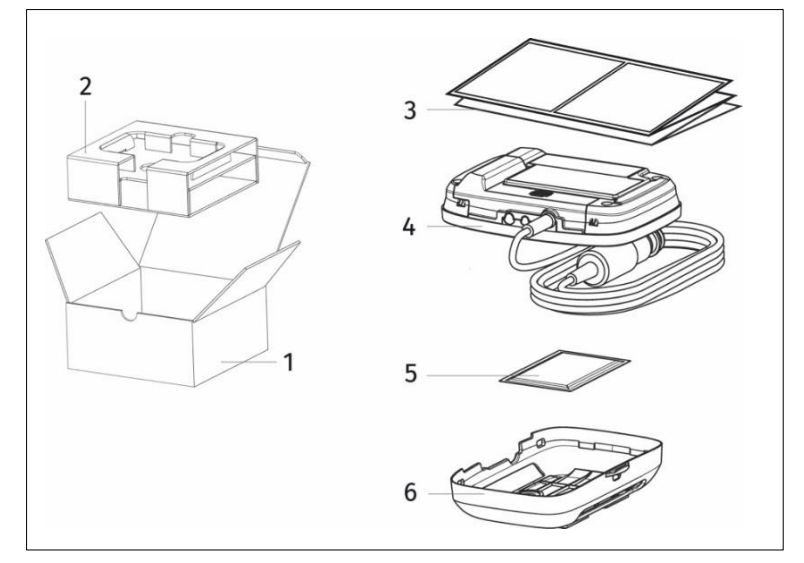

- 1 Cutie de carton
- 2 Inserție
- 3 Scurt manual de instrucțiuni
- 4 OBU cu cablu electric
- 5 Masă de curățare
- 6 Suport cu pad-uri adezive

<span id="page-11-2"></span>Imagine 1: Conținutul pachetului OBU

OBU cuprinde baterii iar cablul electric este destinat montajului flexibil. Pad-urile de lipire sunt deja prinse pe suport cu OBU: se aplică pe parbriz.

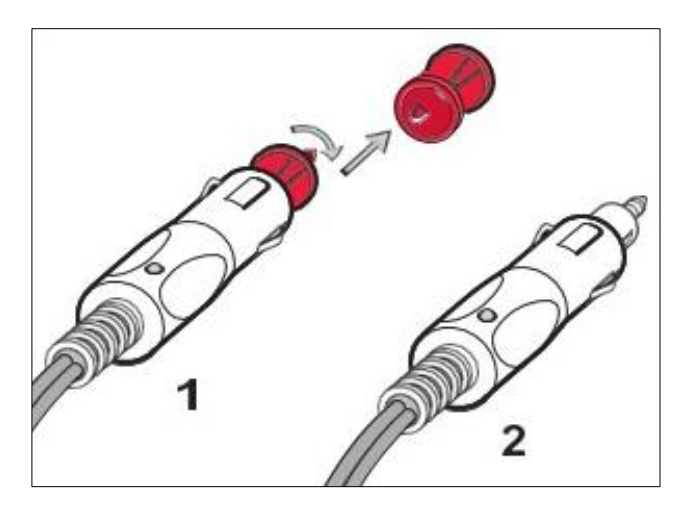

Adaptorul este necesar pentru a putea conecta OBU la curent în funcție de prizele din vehiculul dvs.

Racord electric flexibil pentru: 1 priză conform DIN 2 prize pentru brichetă

<span id="page-11-3"></span>Imagine 2: Adaptor pentru racordul flexibil la curent

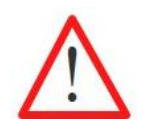

În cazul în care constatați că lipsește ceva sau anumite lucruri sunt deteriorate, nu utilizați OBU și adresați-vă imediat serviciului pentru clienți.

#### <span id="page-12-0"></span>**3.2 Aspectul OBU**

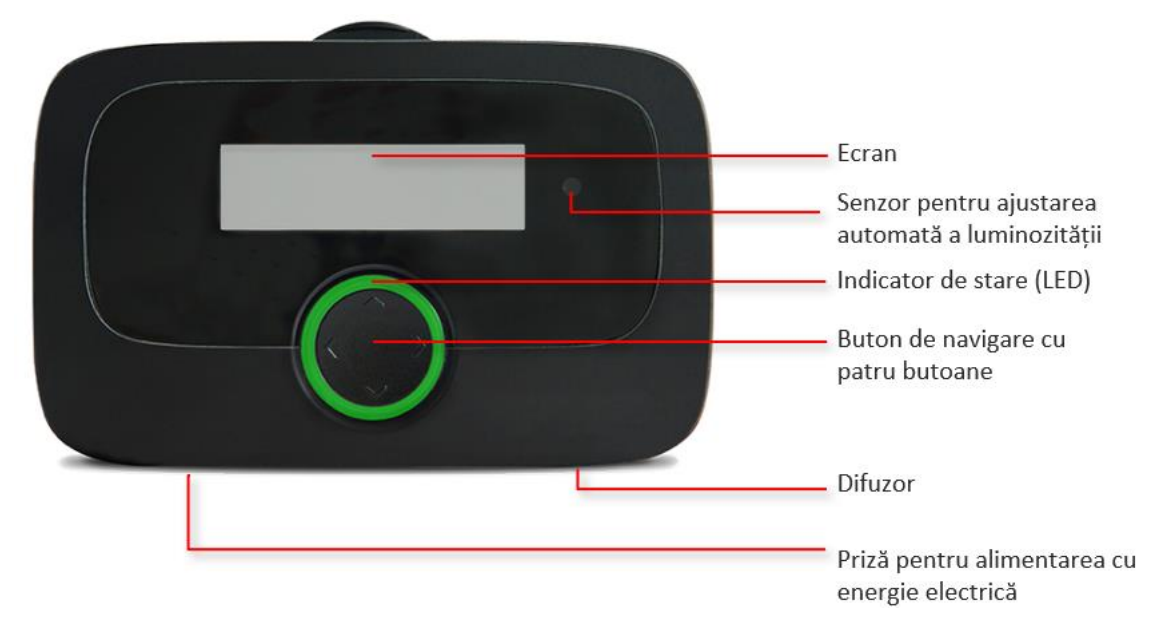

<span id="page-12-2"></span>Imagine 3: Aspectul OBU

#### <span id="page-12-1"></span>**3.3 Afișajulde start**

OBU este pregătit pentru utilizarea imediată. După racordul la alimentarea cu curent, OBU pornește imediat. OBU se personalizează cu datele vehiculului, care au fost transferate la înregistrarea vehiculului la partenerul de service. Și datele pentru serviciul EETS selectat se salvează în OBU pe durata personalizării. Afișajul de start este afișat atunci când vehiculul se află într-un serviciu activat al taxei de drum. Spre exemplu în Germania, dacă este activat serviciul german al taxei de drum (pe scurt "DEbag"), ecranul arată după cum urmează.

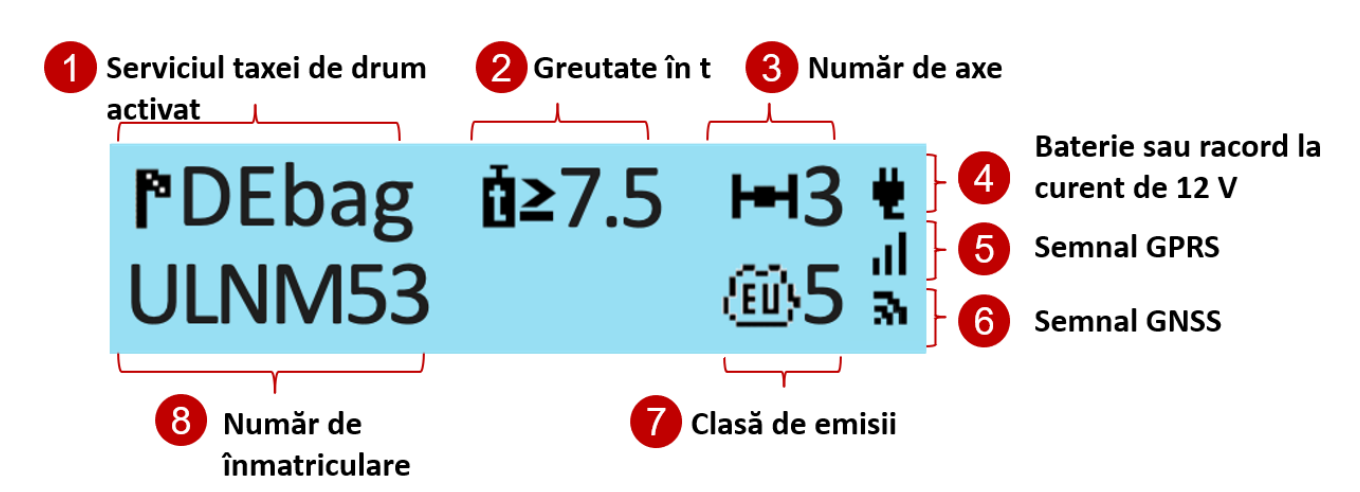

<span id="page-12-3"></span>Imagine 4: Afișajul de start al OBU pentru serviciul german al taxei de drum)

Numărul de osii afișat la început pe Ecran reprezintă totalul osiilor tractorului (cabină+remorcă), format din numarul static de osii indicat la înregistrare și osiile de remorcă introduse. Numărul actual al osiilor de remorcă se setează de către șofer în OBU (consultați capitolul [5.2\)](#page-20-0).

Observație: Personalizarea necesită un semnal GNSS și o conexiune GPRS. Vă rugăm să vă asigurați, că există vizibilitate directă către cer (sateliți GNSS).

Pentru informații detaliate despre montajul OBU, consultați capitolul [4](#page-15-0) "[Montajul OBU](#page-15-0)". Pentru informații suplimentare și recomandări despre ecran consultați capitolul [7](#page-48-0) "Identificarea și [remedierea](#page-48-0) erorilor" .

#### <span id="page-13-0"></span>**3.4 Navigare în meniu**

După ce OBU a pornit, apare ecranul de start.

Pentru a vizualiza informațiile salvate în OBU, vă rugăm să utilizați butonul de navigație pentru deschiderea punctului de meniu și pentru a naviga prin meniu.

#### **Accesarea meniului principal: < > < < < < (apăsați tasta mai mult de 2 secunde)**

Pentru deschiderea meniului, apăsați una din cele patru taste de pe butonul de navigație mai mult de 2 secunde.

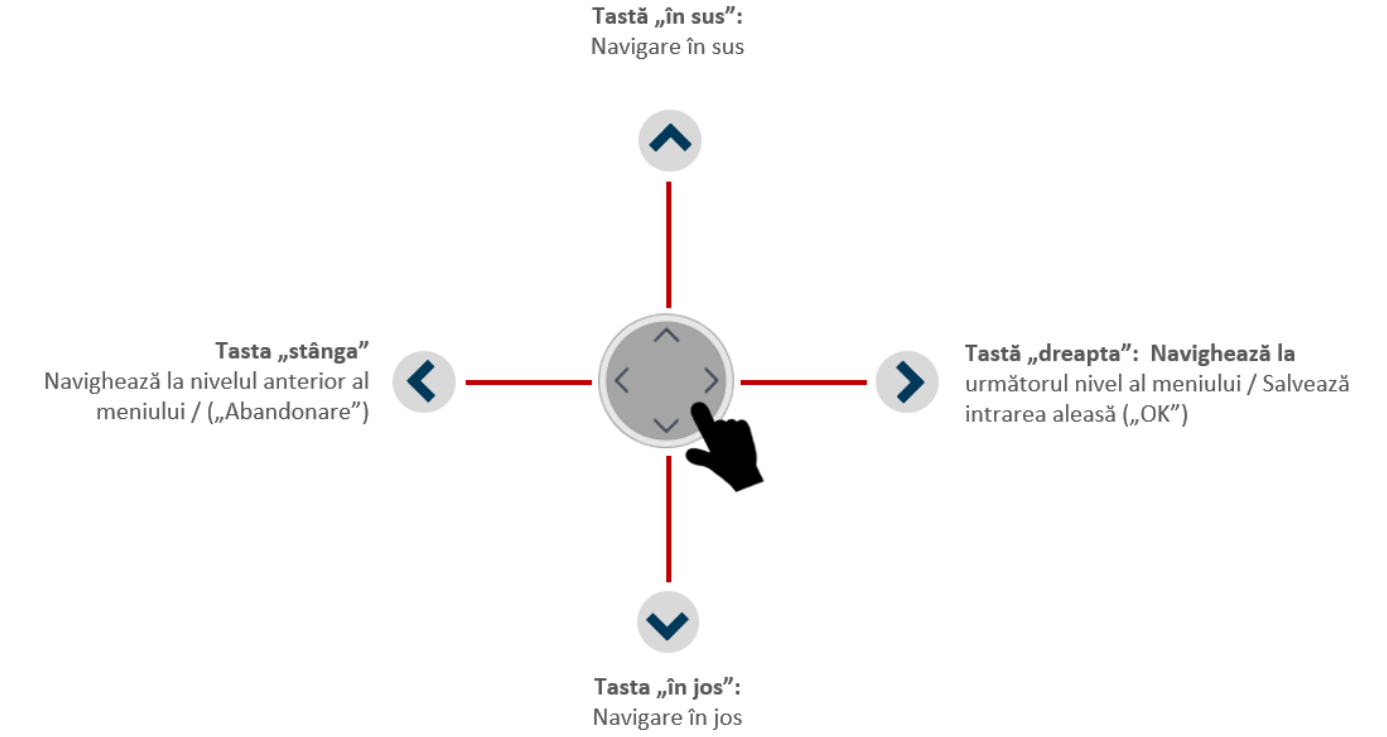

<span id="page-13-2"></span><span id="page-13-1"></span>Imagine 5: Navigare în meniu

#### **3.5 Afișarea statusului și semnificația**

Afișarea statusului este un inel cu LED care înconjoară butonul de navigare. În plus, un buzer emite un semnal acustic pentru statusul OBU. Afișajul statusului susține utilizatorul pe durata deplasării și comunică reacțiile dispozitivului pentru diverse acțiuni/stadii.

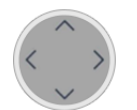

OBU nu este activ. OBU este oprit sau în standby sau în stadiu de transport (consultați capitolul [6.2\)](#page-44-0).

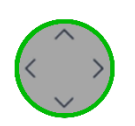

OBU este activ și gata de operare. Puteți călători. Vă rugăm să respectați informațiile afișate pe ecran.

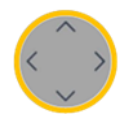

**Atenție**! Când LED-ul este galben, vă rugăm să citiți mesajul de pe ecran. OBU este fie:

- nepersonalizat încă sau
- serviciul taxei de drum din regiunea în care se află momentan vehiculul, nu este activat sau nu este disponibil pe OBU sau nu există niciun sistem electronic de taxă de drum (ex. în Țările de Jos)

Vă rugăm să verificați ce servicii de taxă de drum sunt activate (prin meniul de pe ecranul OBU). Dacă există obligația de a achita taxa de drum, vă rugăm să utilizați dispozitivul ofertantului taxei de drum locale.

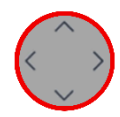

**Problemă critică**, plata taxei de drum este afectată, nu vă deplasați. OBU este activat dar nu este pregătit pentru operare. Se afișează un LED roșu și un mesaj de eroare. În cazul:

- unei erori tehnice,
- dacă serviciul taxei de drum a fost blocat (de către partenerul de service sau operatorul taxei de drum),
- dacă OBU nu recepționează semnal GPS mai mult de 30 minute.

În aceste cazuri, nu vă deplasați cu OBU și contactați serviciul pentru clienți. Dacă din motive evidente nu aveți semnal GPS, spre exemplu dacă vă aflați într-un tunel sau într-un garaj, deplasați-vă către un loc cu semnal GPS.

Dacă afișajul de status este roșu (conform setărilor prealabile) atunci luminează intermitent pentru a indica o problemă. Pentru mai multe informații despre verificarea OBU, consultați capitolu[l 7](#page-48-0) "Identificarea [și remedierea](#page-48-0) erorilor".

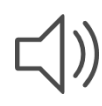

Suma semnalelor acustice:

- Semnal pentru acțiuni executate sau avertisment (ex. atunci când nu există semnal GPS),
- Confirmarea acțiunilor efectuate de utilizator (ex. modificări în meniu),
- Afișarea informațiilor suplimentare pe durata deplasării,

### <span id="page-15-0"></span>**4 Montajul OBU**

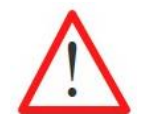

OBU este realizat pentru o tensiune cuprinsă între 8 V - 32 V (tensiune continuă) și din acest motiv trebuie operat în acest domeniu de tensiune. Dacă vehiculul dvs. poate genera o tensiune mai mare (ex. ajutor la pornire de la o sursă de tensiune externă sau de la generatoare mai puternice suplimentare în vehicul), OBU trebuie decuplat de la sistemul de bord pe durata tensiunii crescute.

Există două posibilități pentru montajul OBU:

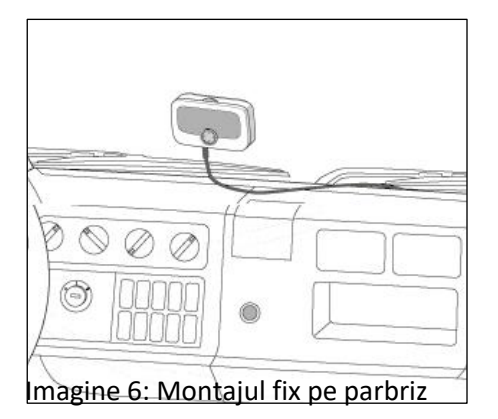

Montaj fix, permanent: OBU se fixează la alimentarea cu curent a vehiculului.

<span id="page-15-2"></span>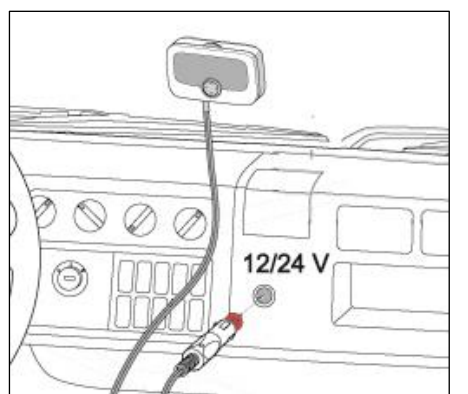

Montaj flexibil: OBU se conectează la priza pentru brichetă.

<span id="page-15-3"></span>Imagine 7: Montajul flexibil pe parbriz

Stadiul alimentării cu curent se afișează pe ecran:

Alimentare cu curent prin intermediul racordului la sistemul de bord al vehiculului

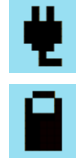

Alimentarea cu curent de la o baterie reîncărcabilă. Pe durata deplasării vă rugăm să acordați atenție stadiului de încărcare al bateriei.

#### <span id="page-15-1"></span>**4.1 Amplasarea OBU pe parbriz**

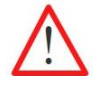

Montați OBU întotdeauna astfel încât să nu restricționeze vizibilitatea șoferului!

Vă rugăm să țineți cont de caracteristicile parbrizului, cum ar fi zonele metalizate/nemetalizate, în funcție de parbrizul montat în vehiculul dvs. Verificați caracteristicile parbrizului în documentele vehiculului dvs. Aplicarea unui strat pe parbriz poate afecta conexiunea dintre OBU și GPS, respectiv sistemul GPRS.

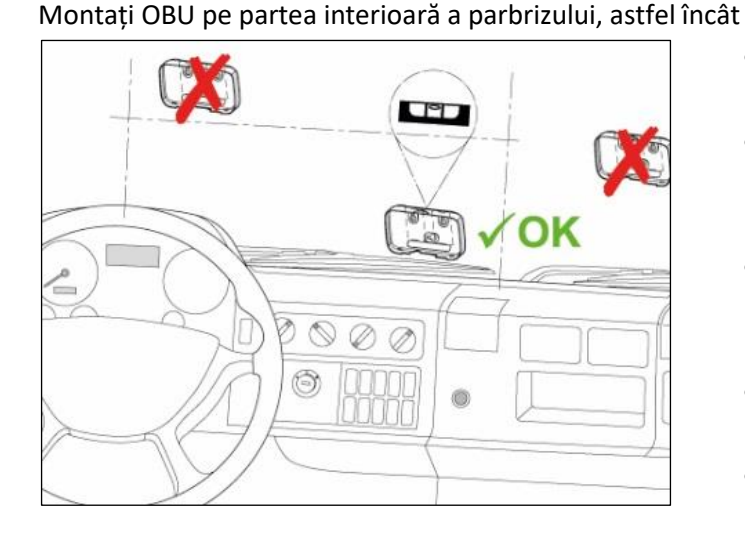

<span id="page-16-1"></span>Imagine 8: Amplasarea corectă a OBU pe parbriz

### • pe durata deplasării să nu fie restricționată vizibilitatea șoferului;

- poziția aleasă nu trebuie să fie situată în apropierea pieselor mobile (de ex. protecții airbag);
- dispozitivul OBU trebuie să fie vizibil din exterior și nu trebuie să fie acoperit de alte componente (de ex., ștergătoare de parbriz oprite);
- OBU nu trebuie să afecteze funcția ieșirilor pentru aer cald;
- în cazul parbrizelor metalizate, se vor utiliza zonele nemetalizate;
- legile și prevederile naționale precum și recomandările producătorului trebuie respectate.

### <span id="page-16-0"></span>**4.2 Prinderea OBU pe parbriz**

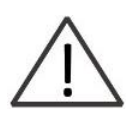

Pentru montajul pad-urilor de lipire, temperatura ambientală trebuie să fie mai mare de 20 °C. Lipiciul pad-urilor își atinge puterea de fixare finală la 72 de ore de la montaj, în măsura în care temperaturile sunt de 20 °C sau mai mult. Dacă este necesar, parbrizul și suportul, care se montează pe parbriz, trebuie încălzite, până când se atinge temperatura dorită.

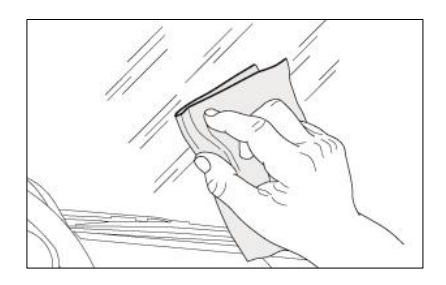

Curățați locul selectat de pe parbriz temeinic cu o cârpă. Așteptați până se usucă suprafața.

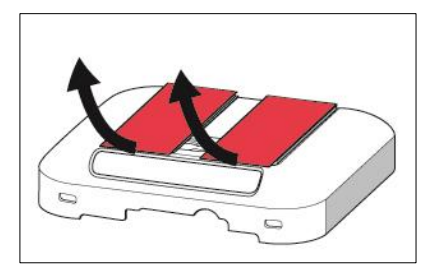

Trageți folia de protecție de pe pad-urile de lipire. Prindeți suportul cu ajutorul pad-urilor de lipire pe locul selectat.

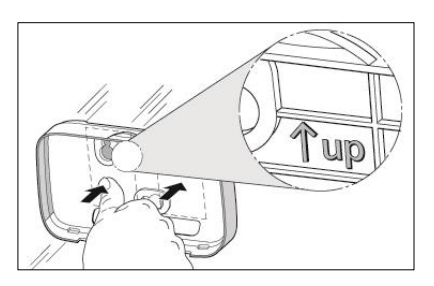

Atenție la simbol  $\uparrow$ , pentru a orienta corect suportul. Amplasați suportul și apăsați locul în care se află pad-urile, cu forță, pe sticlă.

<span id="page-17-2"></span>Imagine 9: Prinderea suportului pe parbriz

#### <span id="page-17-0"></span>**4.3 Montajul OBU pe suport**

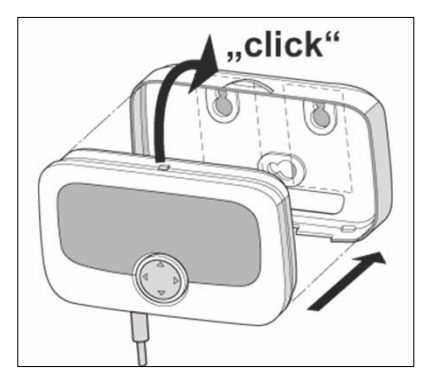

Țineți OBU în fața suportului și lăsați OBU să intre în suport. Verificați, dacă OBU este amplasat corect în suport. OBU nu se poate mișca în suport. Verificați temeinic.

<span id="page-17-3"></span>Imagine 10: Montajul OBU pe suport

#### <span id="page-17-1"></span>**4.4 Montajul fix**

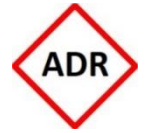

Montajul în vehiculele ADR este permis numai ca montaj fix și se va realiza exclusiv de personalul autorizat. Dacă doriți să montați dispozitivul într-un vehicul ADR, vă rugăm să vă adresați serviciului dvs. pentru clienți.

Montajul fix al OBU trebuie executat cu respectarea planului electric anexat. Se vor utiliza siguranțele indicate.

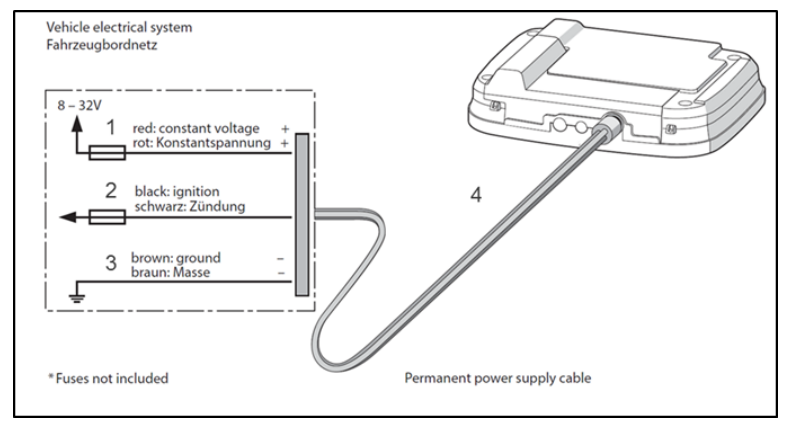

Alimentarea cu curent a vehiculului:

- 1 Roșu: tensiune constantă (+)
- 2 Negru: Igniție
- 3 Maro: Pământ (-)
- 4 Cablu pentru alimentarea permanentă cu curent

cu fișă intermediară

\*Siguranțele (1 A, 2 A) nu sunt incluse în livrare

<span id="page-17-4"></span>Imagine 11: Plan electric pentru montajul fix

Dacă aveți nevoie de mai multe informații, vă rugăm să vă adresați serviciului pentru clienți.

#### <span id="page-18-0"></span>**4.5 Montaj flexibil**

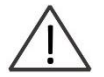

Conectați cablul electric astfel încât conexiunea să nu poată fi întreruptă pe durata deplasării sau să nu fie afectată operarea vehiculului.

Utilizați adaptorul pentru a putea conecta OBU, în funcție de priză, în vehiculul dvs., la sursa de curent.

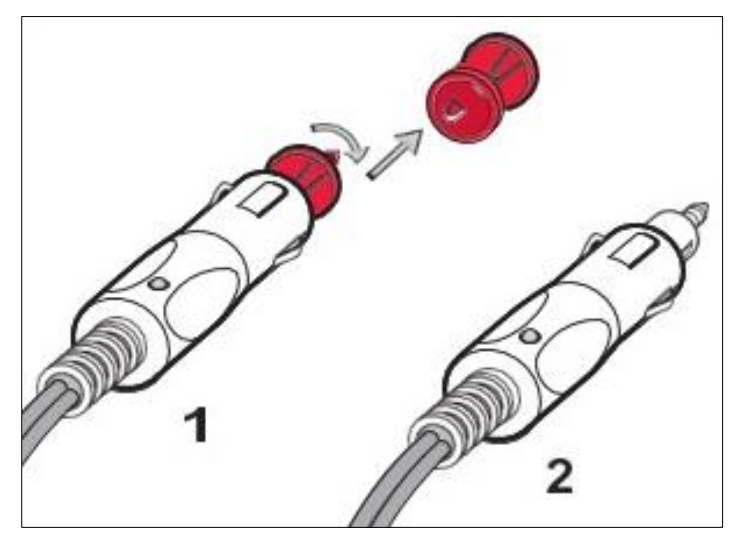

Racord electric flexibil pentru: 1 priză conform DIN 2 priză pentru brichete

<span id="page-18-1"></span>Imagine 12: Racord electric la montajul flexibil

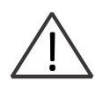

Când igniția este pornită / pe durata deplasării, bateria reîncărcabilă se încarcă. În modul de operare (nu există conexiune cu racordul pentru brichetă), OBU se alimentează cu curent timp de patru ore de la baterie.

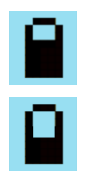

Stadiu de încărcare al bateriei se afișează pe ecran.

OBU emite un ton, atunci când utilizatorul îl decuplează de la sursa de curent. Pe durata deplasării vă rugăm să acordați atenție stadiului de încărcare al bateriei.

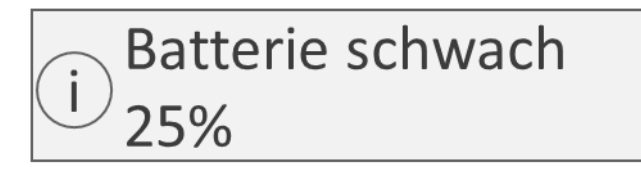

Dacă bateria scade sub 25%, OBU emite un semnal și afișează un mesaj de avertizare. Prin confirmare, utilizatorul revine la ecranul normal.

Dacă bateria scade sub 10%, OBU emite un semnal și afișează un mesaj de avertizare. Prin confirmare, utilizatorul revine la ecranul normal.

### <span id="page-19-0"></span>**5 Meniu OBU și specificațiile regiunii taxei de drum**

#### <span id="page-19-1"></span>**5.1 Structura meniului OBU**

Imaginile din următoarea privire de ansamblu asupra meniurilor sunt doar exemple și se pot abate de la situația reală.

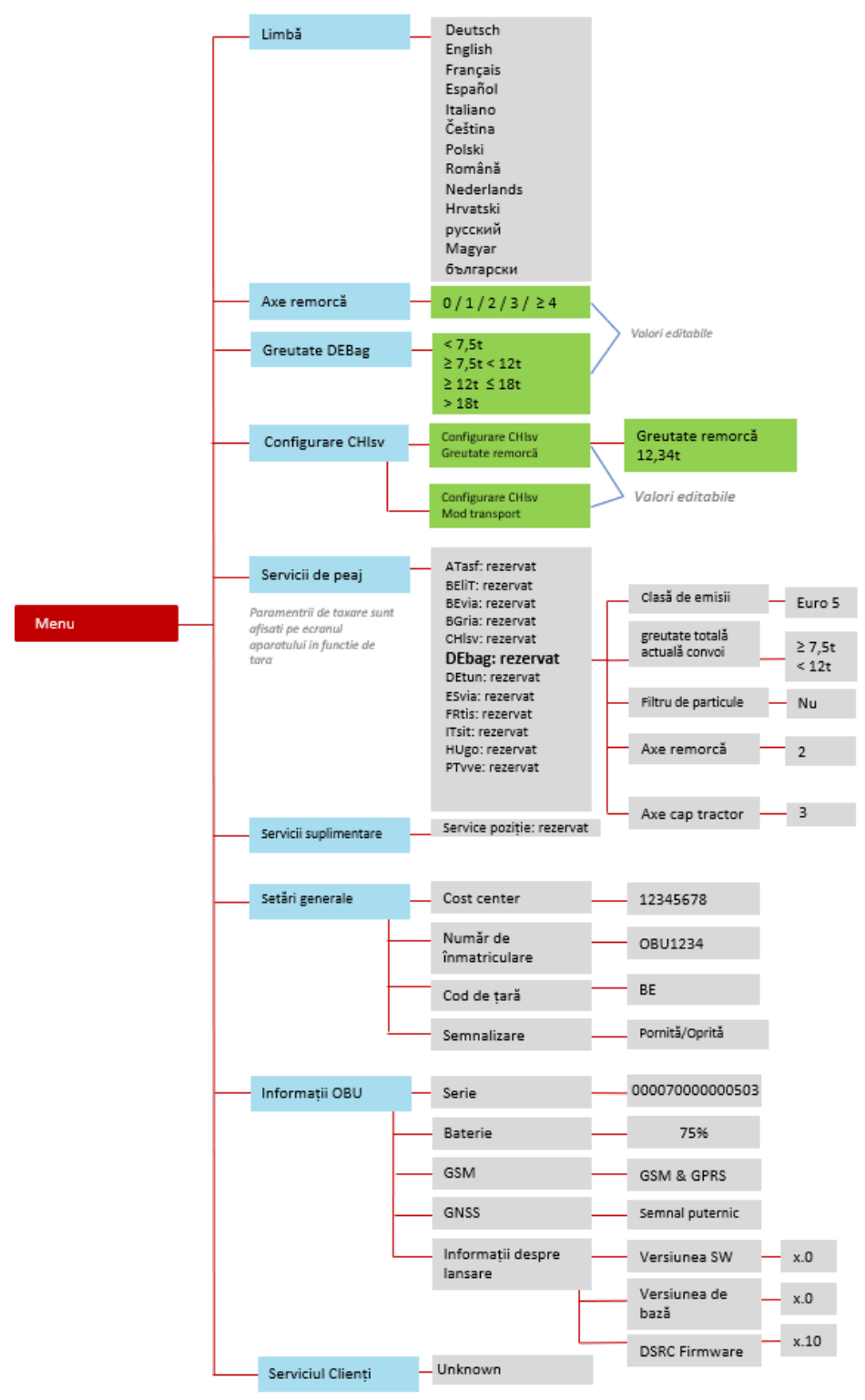

<span id="page-19-2"></span>Imagine 13: Privire asupra structurii meniului

#### <span id="page-20-0"></span>**5.2 Setările parametrilor OBU**

Pentru utilizarea serviciului EETS trebuie transferați parametri de vehicul speciali. Aceștia servesc ca bază pentru identificarea vehiculului și calcularea taxei de drum. Printre aceștia se numără numărul de înmatriculare, greutatea totală admisă, clasa de emisii.

Înregistrarea inițială a clientului pentru serviciul EETS se efectuează de către partenerul de service. Transferul datelor necesare către OBU are loc automat pe durata personalizării OBU.

În unele cazuri, șoferul trebuie să actualizeze parametri OBU specifici regiunii taxei de drum pe durata deplasării. Acest lucru este clarificat în continuare.

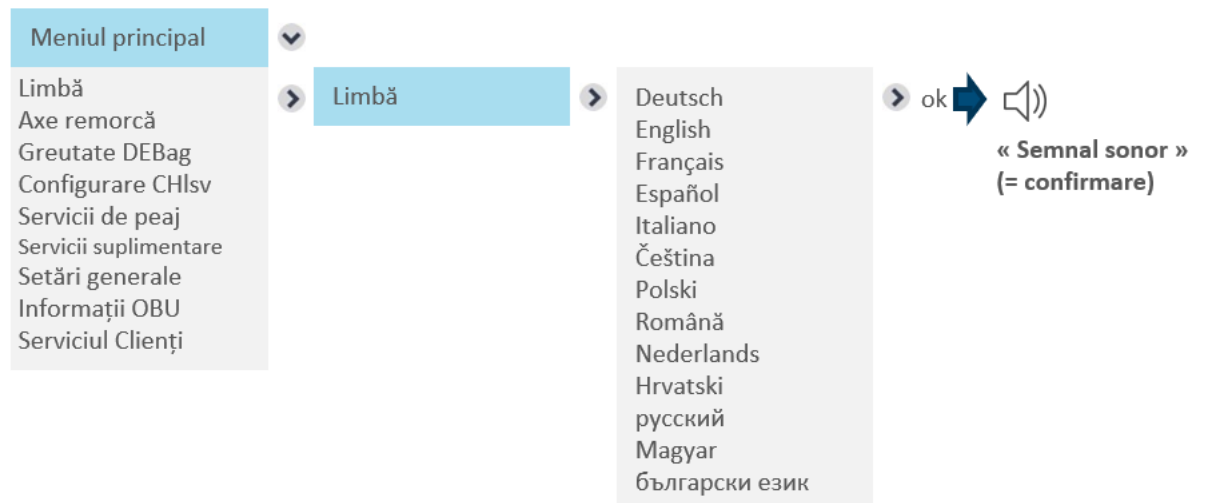

**Selectarea limbii**

După selecția limbii dorite, apăsați tasta dreaptă pentru "ok" (= salvare). Un semnal de ton confirmă salvarea iar limba se schimbă.

Exemplul de mai jos arată modul în care șoferul poate naviga prin meniul OBU pentru a identifica informații relevante. În sub-meniul serviciilor taxei de drum se afișează parametrii, care sunt relevanți pentru tarif în acest serviciu.

#### **Afișarea serviciilor taxei de drum activate**

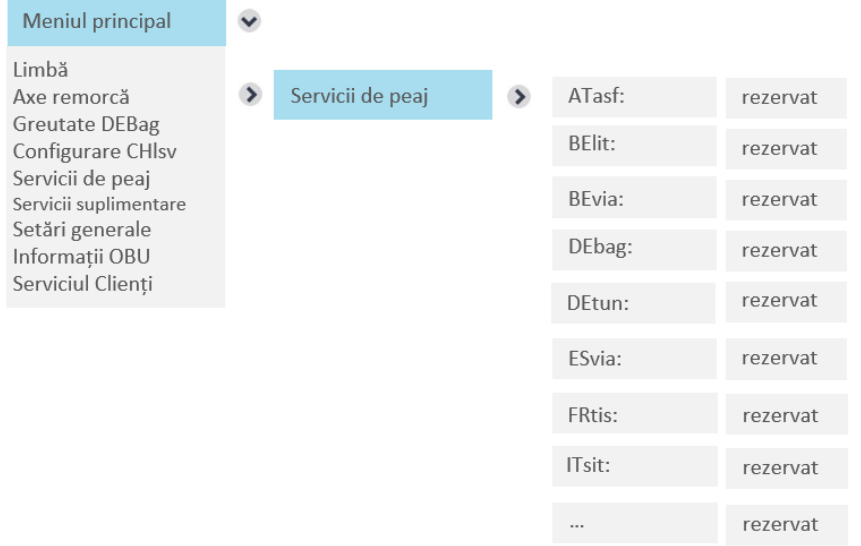

OBU afișează toate serviciile taxei de drum rezervate. Dacă OBU nu este personalizat pentru o regiune a taxei de drum, numele serviciului nu se va afișa. În exemplul de mai sus, serviciile de taxă de drum pentru Portugalia (PTvve), Ungaria (Hugo) și Bulgaria (BGria) nu sunt rezervate și de aceea nu fac parte din listă.

#### **Modificarea numărului osiilor de remorcă**

La intrarea într-o regiune a taxei de drum, șoferul **trebuie să verifice respectiv să modifice numărul osiilor**, în special **după cuplarea sau decuplarea unei remorci**.

#### **Exemplu de modificare a numărului osiilor remorcii**

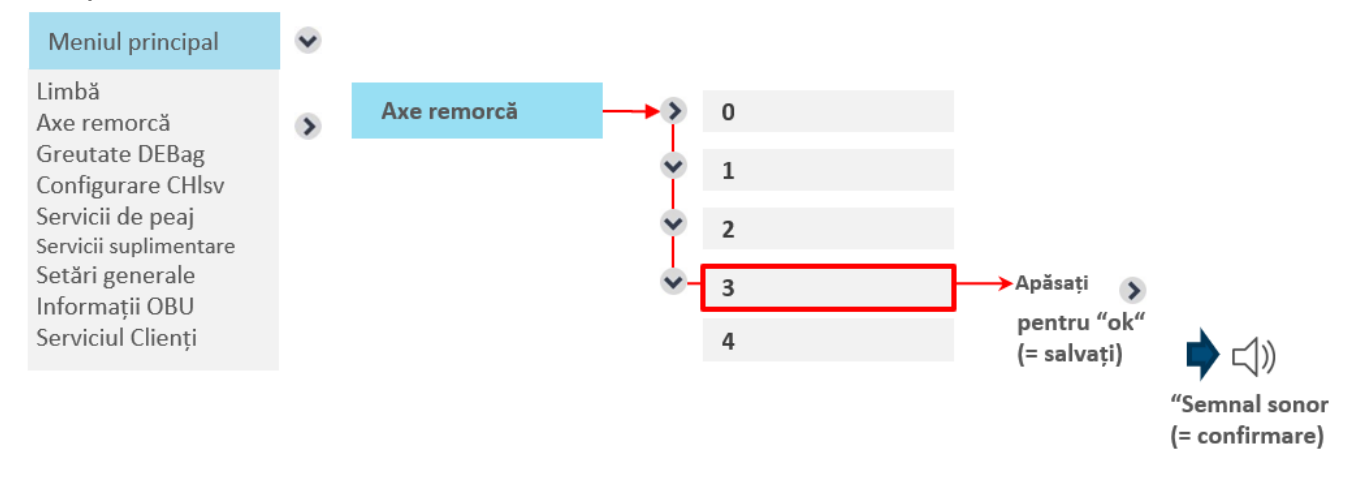

În acest exemplu, numărul osiilor de remorcă este reprezentat de la zero (nicio remorcă) la trei. După actualizarea valorii, apăsați scurt tasta dreaptă > pentru "ok". Părăsiți meniul apăsând de două ori tasta stângă  $\langle$   $\langle$ 

Puteți utiliza acest meniu și pentru a verifica numărul de osii setat actual. Dacă nu doriți să modificați numărul, părăsiți meniul fără salvarea datelor, apăsând tasta stângă fără "ok". Dacă părăsiți meniul fără a salva și numărul osiilor a fost modificat în prealabil, timp de câteva secunde se va afișa un mesaj "Valoare nemodificată" și se păstrează valoarea veche.

#### **Modificarea "greutății actuale" pentru serviciul german al taxei de drum (DEbag)**

Pentru DEbag utilizatorul trebuie să verifice valoarea greutății totale permise a tractorului (tractor + remorca atașată) și eventual trebuie să actualizeze înainte de a intra în Germania și în special dacă s-a modificat remorca.

#### **Exemplu pentru "DEbag - Modificarea greutății actuale"**

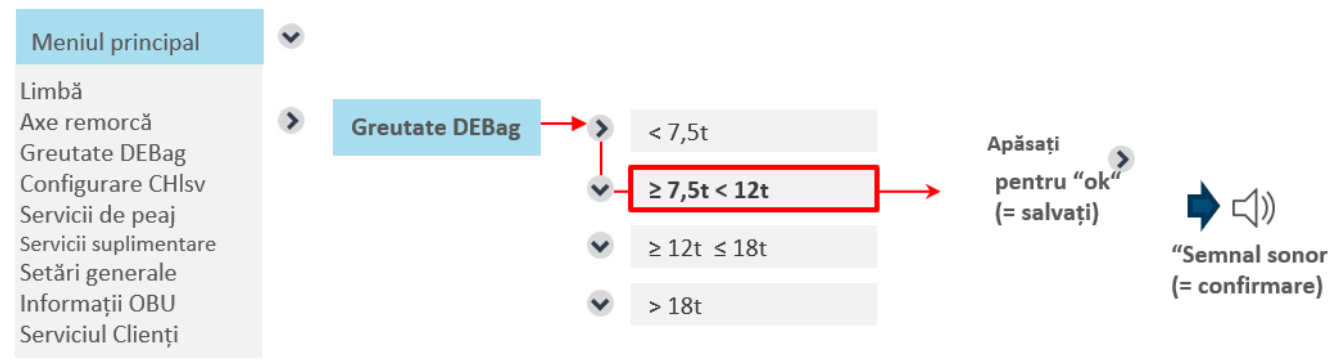

Aici, din cauza unui schimb al osiei mai mici de 7,5 tone, greutatea s-a modificat la 7,5 tone până la 12 tone. După actualizarea valorii, apăsați scurt tasta dreaptă > pentru "ok". Părăsiți meniul apăsând de două ori tasta stângă < <

Puteți utiliza acest meniu și pentru a verifica greutatea setată momentan. Dacă nu doriți să modificați valoarea, părăsiți meniul fără salvarea datelor, apăsând tasta stângă fără "ok". Dacă părăsiți meniul fără a salva iar greutatea a fost modificată în prealabil, timp de câteva secunde se va afișa un mesaj "Valoare nemodificată" și se păstrează valoarea veche.

#### <span id="page-23-0"></span>5.3 **Consultarea parametrilor OBU pentru fiecare serviciu al taxei de drum**

#### **Afișarea parametrilor vehiculului - Serviciul german al taxei de drum (DEbag)**

Pentru serviciul german al taxei de drum (DEbag), așa cum este descris în capitolul [5.2](#page-20-0) utilizatorul trebuie să modifice următorii parametri în OBU:

- "Greutatea actuală", așadar greutatea totală admisă a întregului tractor (tractor + remorcă)
- și numărul "osiilor de remorcă" la momentul deplasării

Toți parametrii de vehicul relevanți pentru taxa de drum în Germania (DEbag) pot fi afișați în meniul serviciului taxei de drum, așa cum este reprezentat mai jos.

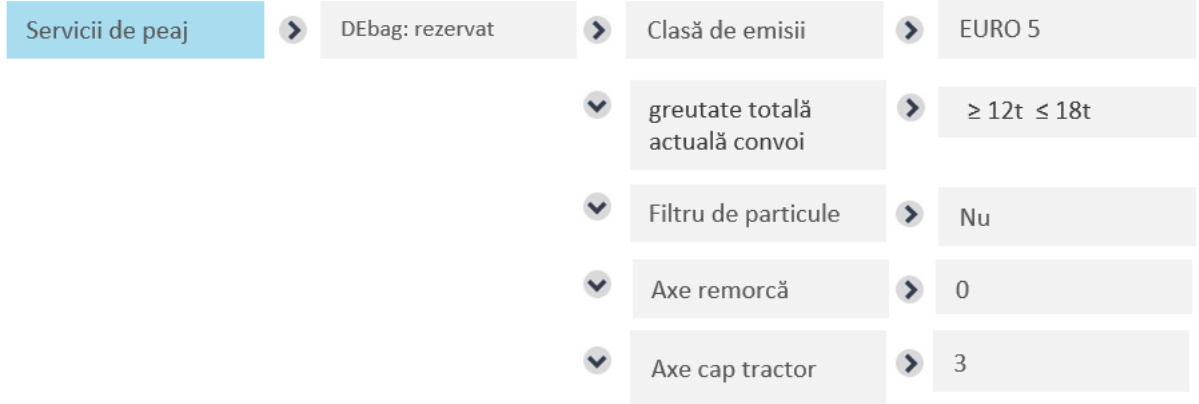

Info: Pentru valorile nesetate de utilizator pentru clasa de emisii, număr de osii ale tractorului și filtru de particule, valorile se introduc o singură dată de către partenerul de service. Modificarea în OBU nu este posibilă.

Indicațiile cu privire la filtrul de particule sunt afișate cu da/nu. "Da" înseamnă că filtrul de particule indicat este relevant pentru taxa de drum. Se afișează "nu", dacă filtrul de particule înregistrat nu are efect asupra calculului taxei de drum.

#### **Afișarea parametrilor vehiculului - Serviciul de taxă de drum Belgia (BEvia/Viapass)**

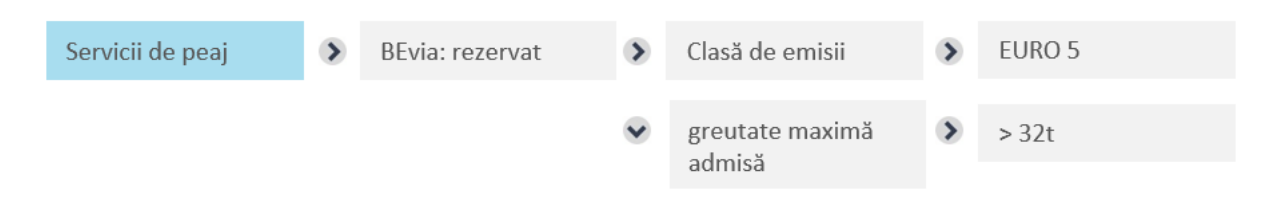

Pentru BEvia utilizatorul poate vedea (numai) datele, care au fost transmise pe durata înregistrării inițiale conform certificatului vehiculului. Acesta nu poate modifica niciun parametru pentru BEvia în OBU.

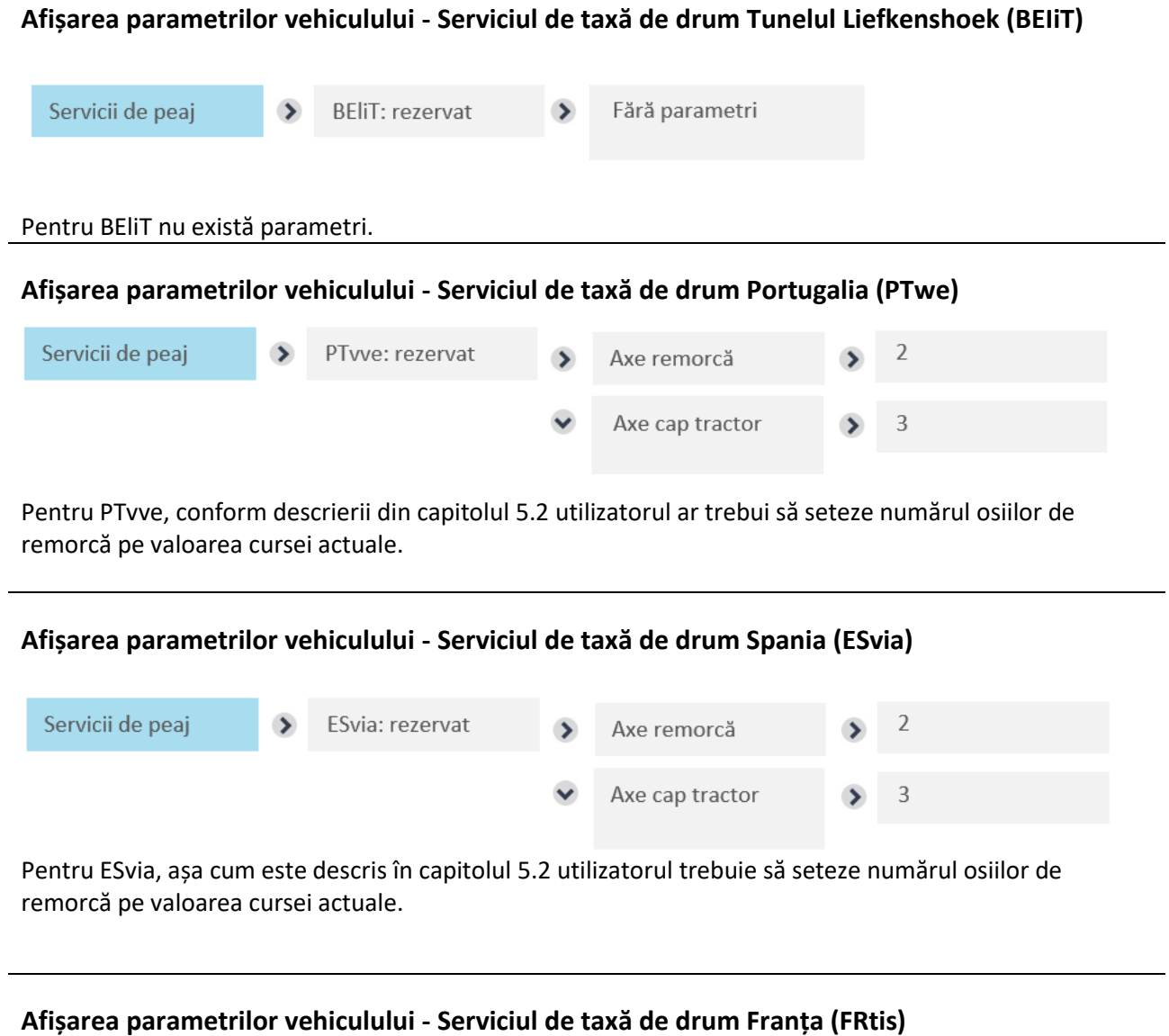

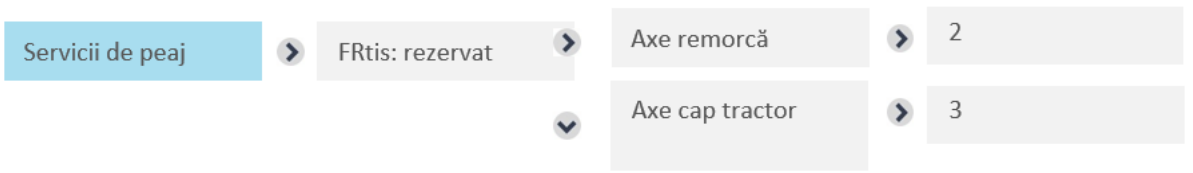

Pentru FRtis, așa cum este descris în capitolul [5.2](#page-20-0) utilizatorul trebuie să seteze numărul osiilor de remorcă pe valoarea cursei actuale.

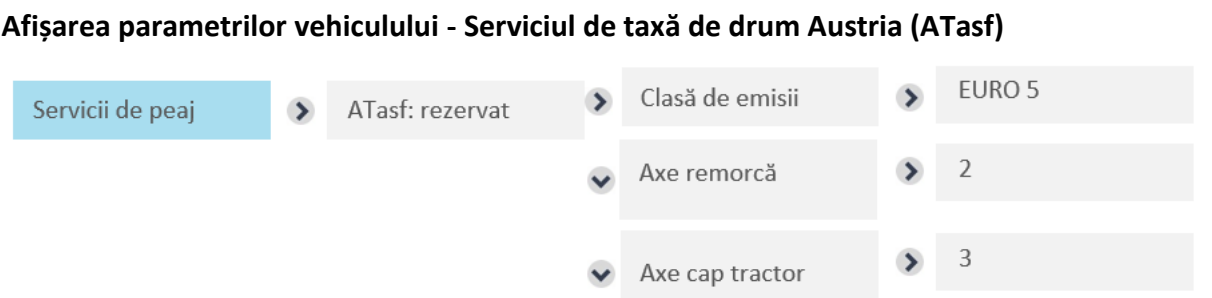

Pentru ATasf, așa cum este descris în capitolul [5.2](#page-20-0) utilizatorul trebuie să seteze numărul osiilor de remorcă pe valoarea cursei actuale.

#### **Afișarea parametrilor vehiculului - Serviciul de taxă de drum Bulgaria (BGria)**

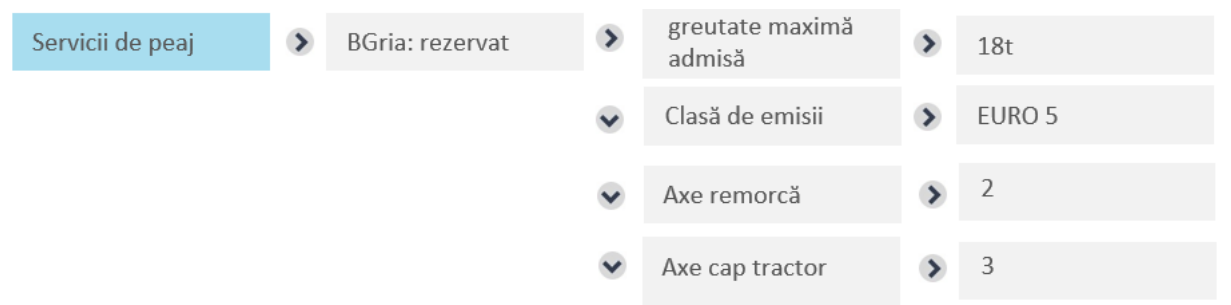

Pentru BGria, așa cum este descris în capitolul [5.2](#page-20-0) utilizatorul trebuie să seteze numărul osiilor de remorcă pe valoarea cursei actuale.

#### **Afișarea parametrilor vehiculului - Serviciul de taxă de drum Ungaria (HUgo)**

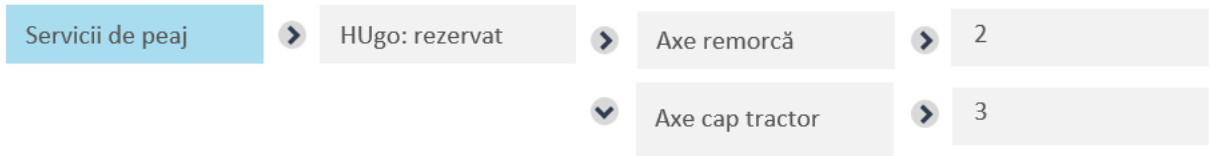

Pentru HUgo, așa cum este descris în capitolul [5.2](#page-20-0) utilizatorul trebuie să seteze numărul osiilor de remorcă pe valoarea cursei actuale.

Vă rugăm să citiți și capitolul 5.12, pentru a vizualiza specificațiile detaliate cu privire la osii pentru Ungaria.

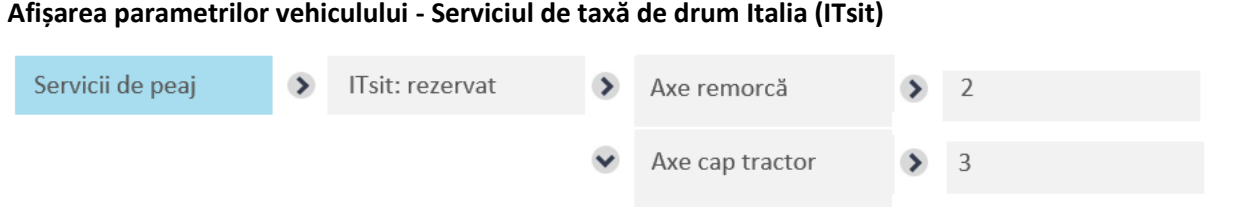

În cazul ITsit, utilizatorul este obligat, așa cum este descris în capitolul 5.2, să seteze numărul osiilor remorcii la valoarea potrivită pentru cursa actuală.

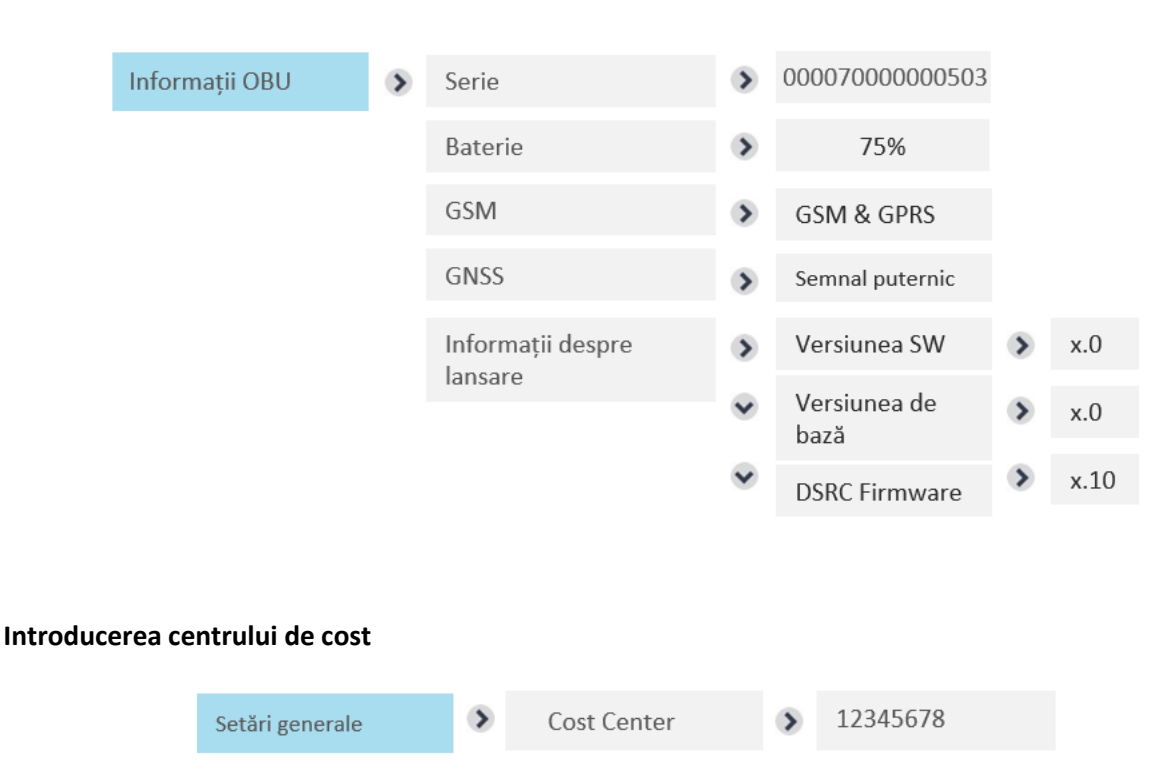

### **Afișarea informațiilor OBU și versiunii de software**

Introducerea centrului de cost este opțională. Dacă doriți, puteți introduce aici un număr al centrului de cost. Utilizați următoarele caractere (până la 8): Literele A-Z, cifrele 0-9, caractere speciale (-) minus, (,) virgulă, (.) Punct și spațiu.

Puteți selecta caracterul cu tasta în sus sau în jos. Salvați intrarea apăsând tasta dreapta.

### **Afișarea numărului serviciului pentru clienți**

Vă rugăm să vă notați numărul serviciului pentru clienți:

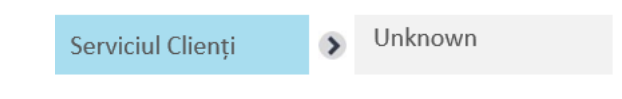

Pe viitor, această funcție va fi disponibilă.

Ulterior se va afișa numai un număr, dacă partenerul de service dispune de un număr de serviciu clienți central. Dacă nu există doar un singur număr de service, ci, spre exemplu, mai multe numere naționale specifice, afișajul arată "NA" și partenerul de service informează direct clientul.

### **Configurarea iluminării intermitente**

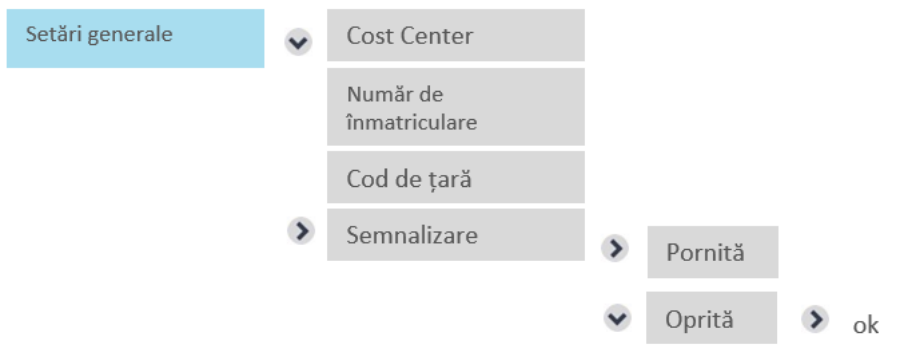

În meniu există o opțiune pentru configurarea luminii intermitente a LED-ului, care are loc, de obicei, atunci când LED-ul este roșu sau galben. Lumina intermitentă este aprinsă inițial. Aceasta poate fi dezactivată din meniu. Apăsați tasta dreapta pentru confirmare ("ok").

#### **5.4 Parametrii OBU, care se pot modifica în mod specific pentru fiecare regiune a taxei de drum (privire de ansamblu)**

Datorită cerințelor specifice perceperii taxei de drum și regiunii taxei de drum, anumite date trebuie introduse respectiv actualizate în OBU. Acest lucru poate duce la diverse afișaje OBU. În funcție de reglementările speciale ale unei regiuni taxei de drum, numărul osiilor și greutatea totală admisă a tractorului trebuie introduse separat de șofer pentru tractorul actual al vehiculului. În cadrul obligației de declarație proprie, șoferul răspunde pentru corectitudinea acestor informații.

Înainte de începerea unei curse, șoferul este obligat să verifice conformitatea dintre OBU și vehicul. După cuplarea și decuplarea unei remorci, șoferul trebuie să actualizeze întotdeauna numărul osiilor remorcilor.

Următorul tabel prezintă datele și regiunile taxei de drum despre care este vorba și afișajul de start OBU, care apare în funcție de serviciul taxei de drum selectat:

<span id="page-28-0"></span>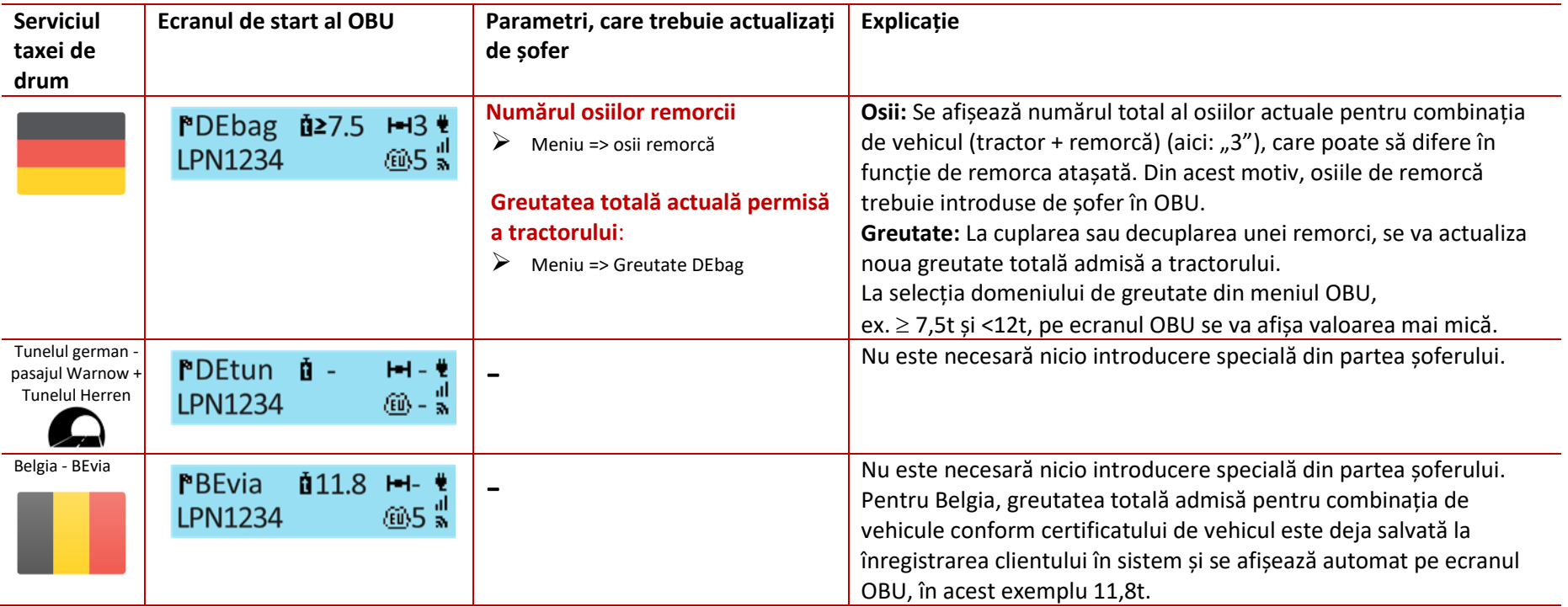

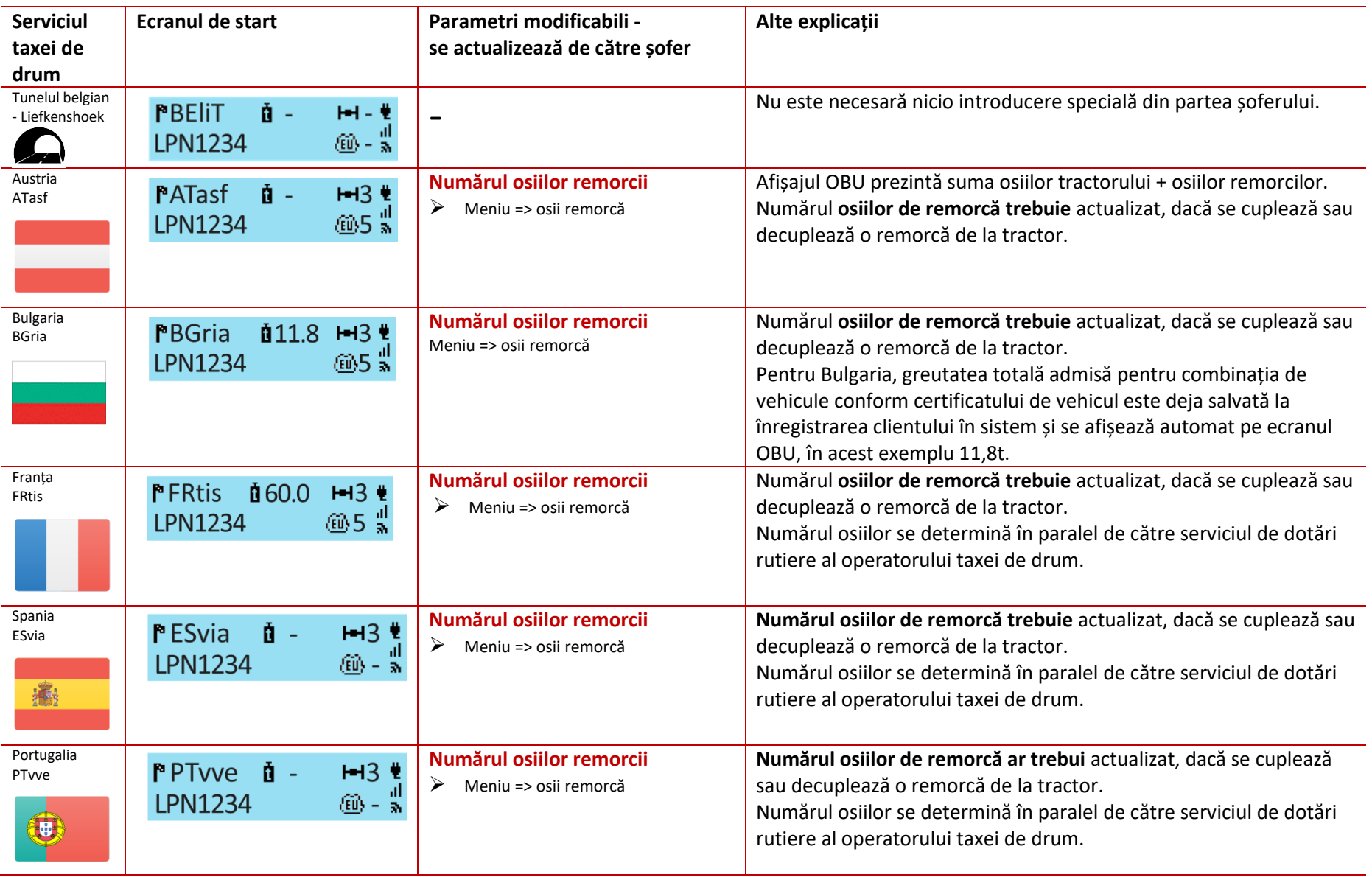

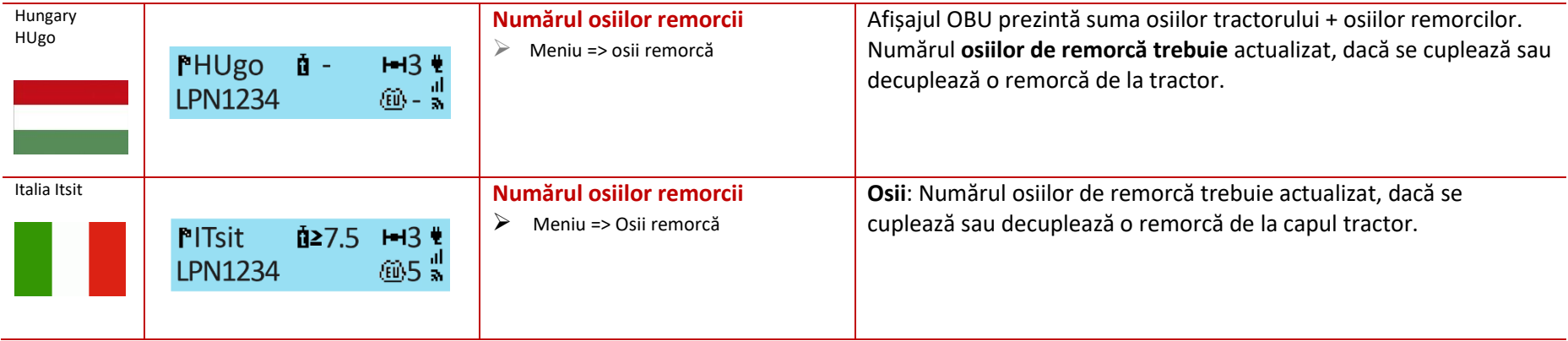

#### **5.5 Indicații specifice serviciului taxei de drum**

#### **Informații generale**

La intrarea pe un drum pentru care se percepe taxă de drum, OBU trebuie să fie fixat în suportul prevăzut. Șoferul nu trebuie să opereze OBU pe drumul respectiv.

Pentru detectarea optimă a OBU pe benzile taxei de drum, șoferul trebuie:

- să se asigure, că menține o distanță de 4 m față de vehiculului, care se deplasează în fața lui,
- să respecte indicatoarele de pe banda taxei de drum,
- poate trece de bariera taxei de drum, numai dacă semaforul luminează cu lumină verde.

Dacă OBU este identificat cu succes, se emite un semnal, semaforul devine verde iar bariera se deschide.

#### **Procedură de urgență în caz de defecțiuni / defecte**

În cazul unei defecțiuni persistente pe un pod pentru taxa de drum, la intrarea pe drumul taxei de drum soferul trebuie să elibereze un tichet, pe care trebuie să îl returneze apoi și să achite printr-o metodă de plată alternativă. Din acest motiv, șoferul ar trebui (iar în Franța trebuie) să poarte mereu la el un mijloc de plată alternativ (card de alimentare, card de credit, bani în numerar). Lista mijloacelor de plată acceptate este disponibilă pe pagina de internet a operatorului taxei de drum.

La nevoie, șoferul poate apăsa butonul de urgență și va urma instrucțiunile personalului serviciului taxei de drum.

<span id="page-31-0"></span>Dacă OBU este defect, trebuie contactat partenerul de service.

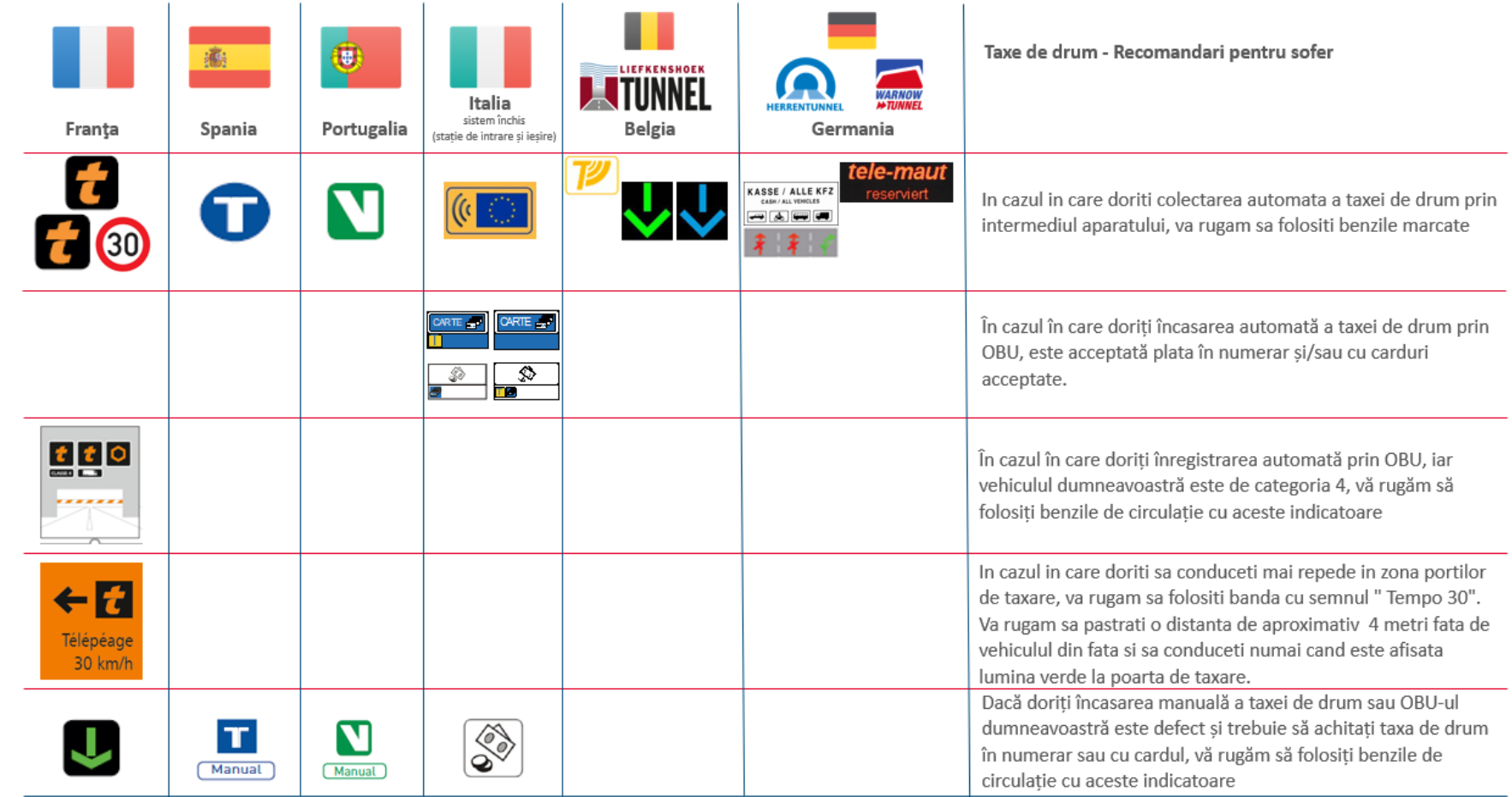

Următoarele indicatoare se folosesc în regiunile taxei de drum, pentru a indica șoferului banda corectă a taxei de drum.

#### <span id="page-33-0"></span>**5.6 Specificațiile regiunii taxei de drum pentru Germania**

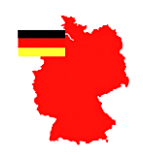

### **INFORMAȚII DESPRE REGIUNEA TAXEI DE DRUM GERMANIA BAG**

Specificații pentru taxa de drum pentru camioane în regiunea taxei de drum Germania-BAG (DEbag) și informații despre scutirea plății taxei de drum[: www.bag.bund.de/DE/Navigation/Verkehrsaufgaben/Lkw-](http://www.bag.bund.de/DE/Navigation/Verkehrsaufgaben/Lkw-Maut/lkw-maut_node.de)[Maut/lkw-maut\\_node.de](http://www.bag.bund.de/DE/Navigation/Verkehrsaufgaben/Lkw-Maut/lkw-maut_node.de)

#### **Parametri modificabili, specifici regiunii taxei de drum**

Pentru serviciul taxei de drum din Germania (DEbag), șoferul trebuie să actualizeze următorii parametri în OBU conform stadiului actual:

- Numărul osiilor remorcii
- Greutatea totală admisă a capului tractor (greutatea totală admisă actuală a tractoarelor plus remorcă)

**Osii:** Se afișează numărul total real al osiilor pentru combinația de vehicule (tractor + remorcă), care poate să varieze în funcție de remorca atașată. Din acest motiv, osiile de remorcă trebuie introduse de șofer în OBU.

**Greutate:** La cuplarea unei remorci la capul tractor, noua greutate totală admisă a tractorului (tractor cu remorcă atașată) trebuie actualizată.

La selecția domeniului de greutate din meniul OBU, ex. ≥ 7,5t și <12t, pe ecranul OBU se va afișa valoarea mai mică.

Exemple de afișaj al greutății pe OBU:

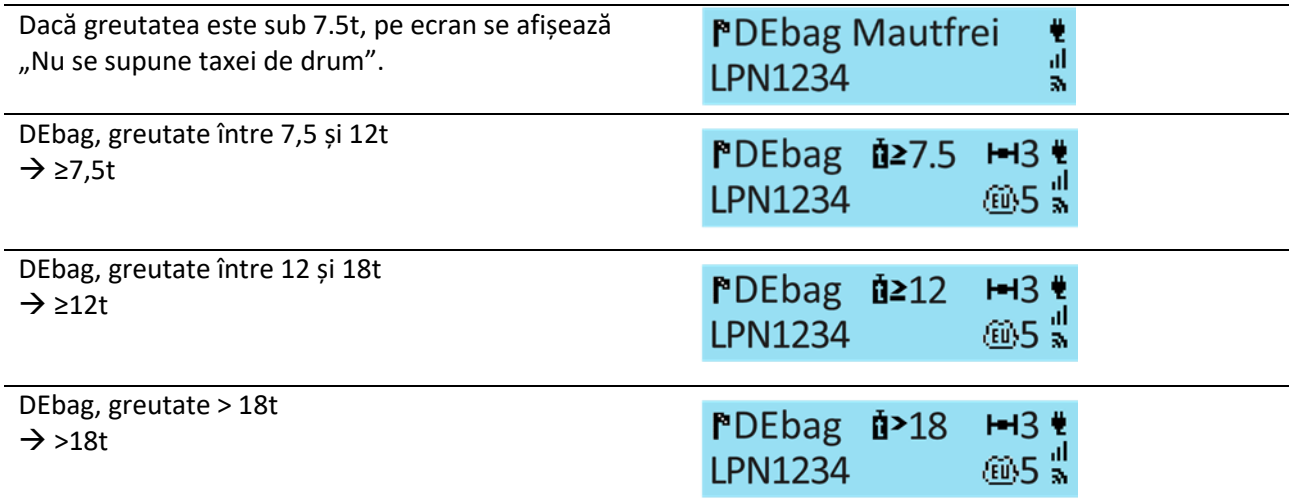

#### <span id="page-34-0"></span>**5.7 Specificațiile pentru taxa de drum Belgia**

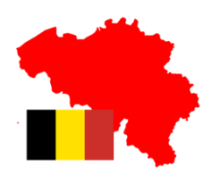

### **INFORMAȚII DESPRE REGIUNEA TAXEI DE DRUM BELGIA-VIAPASS**

Specificațiile pentru peajul pentru camioane în regiunea taxei de drum Belgia-Viapass (BEvia) se regăsesc la: [www.viapass.be/en/downloads/](http://www.viapass.be/en/downloads/)

#### **Informații despre scutirea plății taxei de drum**

Anumite vehicule sunt scutite de la plata taxei de drum. Scutirea trebuie solicitată la serviciile regionale responsabile. Vă rugăm să aveți în vedere: [www.viapass.be/en/downloads/exemptions-clarified/](http://www.viapass.be/en/downloads/exemptions-clarified/)

# **Parametri modificabili, specifici regiunii taxei de drum**

Pentru regiunea taxei de drum Belgia (BEvia) șoferul nu trebuie să modifice niciun parametru în OBU.

#### **Indicație cu privire la clasificarea în cazul lipsei parametrilor**

Dacă parametrii vehiculului "greutatea totală maximă admisă a vehiculului" și "clasa de emisii Euro" nu sunt disponibili pentru un vehicul sau nu sunt documentați suficient, vehiculul se va clasifica după cum urmează:

- Greutatea vehiculului ca "Greutatea totală a vehiculului peste 32 t" și
- Categoria de vehicul "Altă clasă de emisii Euro".

Certificatele ulterioare, cum ar fi cele pentru clasa de emisii a vehiculului, nu pot fi luate în considerare retroactiv pentru kilometrii deja parcurși.

#### <span id="page-35-0"></span>**5.8 Specificațiile pentru taxa de drum Bulgaria**

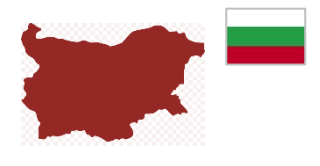

### **INFORMAȚII DESPRE REGIUNEA TAXEI DE DRUM BULGARIA - BGRIA**

Utilizarea autostrăzilor, anumitor drumuri de categorii mai mici, precum și a anumitor poduri și bacuri se supune obligației de plată a taxei de drum în Bulgaria. Taxa de drum se percepe pentru vehiculele, care efectuează transport de bunuri sau persoane, cu o greutate totală admisă mai mare de 3,5 tone cu un sistem de taxă de drum prin satelit (GNSS).

Pentru o descriere a serviciul taxei de drum pentru Bulgaria (BGria) consultați: <https://www.bgtoll.bg/de/>

#### **Limba bulgară**

În cazul în care clientul final are nevoie de informații despre taxa de drum în limba bulgară, clientul se poate adresa următoarelor contacte:

E-Mail: support@tollpass.bg și Telefon: (Callcenter) +359884005500.

#### **Parametri modificabili, specifici regiunii taxei de drum**

Pentru serviciul taxei de drum Bulgaria (BGria), șoferul trebuie să actualizeze următorii parametri în OBU conform stadiului actual:

• Osiile remorcii

#### <span id="page-36-0"></span>**5.9 Specificațiile pentru taxa de drum Franța**

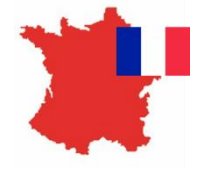

### **INFORMAȚII DESPRE REGIUNEA TAXEI DE DRUM EETS FRANȚA**

Serviciul taxei de drum Franța cuprinde toate drumurile taxei de drum din Franța (care fac parte din sistemul TIS-PL) și locurile de parcare selectate. Specificațiile pentru peajul pentru camioane în regiunea taxei de drum Franța TIS PL "Télépéage Inter-Sociétés Poids Lourds" (FRtis) se regăsesc la: [www.autoroutes.fr](http://www.autoroutes.fr/)

#### **Parametri modificabili, specifici regiunii taxei de drum**

Pentru serviciul taxei de drum Franța (FRtis), șoferul trebuie să actualizeze următorii parametri în OBU conform stadiului actual:

• Osiile remorcii

OBU afișează și greutatea totală admisă (greutatea totală maximă admisă a tractorului și remorcii) și clasa de emisii, iar acestea nu se pot modifica pe OBU.

#### **Diverse tipuri de drumuri ale taxei de drum**

Deplasați-vă pe bandă  $\bigcirc$   $\circ$ sau, dacă nu există o bandă, pe bandă  $\bigcirc$ , dacă vă deplasați pe autostradă sau ieșiți de pe autostradă.

Dacă banda de deplasare dispune de un limitator al înălțimii, banda este destinată exclusiv vehiculelor ușoare cu o înălțime mai mică de 2 m (categoria 1, vehicule ușoare).

Dacă banda nu dispune de o limită de înălțime, ea poate fi utilizată de orice vehicul.

Există și anumite puncte de taxă de drum cu "Benzi cu limită de 30", care permit o trecere mai rapidă. Această bandă poate fi utilizată cu o viteză de până la 30 km/h. OBU este detectat automat, dacă vă deplasați pe banda taxei de drum și OBU este montat corespunzător în vehicul.

#### **Utilizarea corectă a benzii taxei de drum**

Deplasați-vă încet pentru a vă asigura, că OBU poate fi detectat cu succes (ton). Mențineți o distanță minimă de 4 m față de vehiculul din fața dvs. Atenție la lumina verde, care semnalizează o trecere cu succes. Dacă bariera este deja deschisă atunci când vă apropiați de ea, nu mergeți mai departe până nu se aprinde lumina verde. Atenție la indicațiile personalului de autostradă, care poate traversa strada taxei de drum.

#### **Utilizarea corectă a benzilor taxei de drum Free Flow**

O stație a taxei de drum Free Flow este o stație fără bariere, unde șoferul trebuie să oprească. Vă rugăm să urmați instrucțiunile operatorului taxei de drum cu privire la utilizarea corectă a benzilor taxei de drum Free Flow.

#### <span id="page-37-0"></span>**5.10 Specificații pentru regiunea taxei de drum Austria**

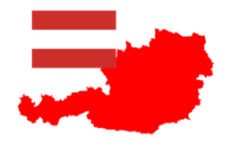

### **INFORMAȚII DESPRE REGIUNEA TAXEI DE DRUM AUSTRIA**

Specificațiile pentru taxa de drum a camioanelor în regiunea taxei de drum Austria Asfinag (ATasf) se regăsesc la:

[www.asfinag.at/toll/go-box-for-hgv-and-bus/european-electronic-toll-service/](http://www.asfinag.at/toll/go-box-for-hgv-and-bus/european-electronic-toll-service/)

#### **Parametri modificabili, specifici regiunii taxei de drum**

Pentru serviciul taxei Austria (ATasf), șoferul trebuie să actualizeze următorii parametri în OBU conform stadiului actual:

• Numărul osiilor remorcii

#### **Verificare**

Șoferul asigură instalarea corectă a OBU și respectă semnalizarea OBU. În cazul unor defecțiuni (semne ale unei defecțiuni funcționale la trecerea printr-o stație a taxei de drum), șoferul trebuie să contacteze partenerul de service.

#### **Ton**

Fiecare tranzacție de succes este însoțită de un ton am OBU atunci când se trece prin stația taxei de drum. Dacă la trecerea printr-o stație nu se aude niciun ton, șoferul trebuie să meargă la următoarea stație de vânzare Go.

#### **Declarația vehiculului**

În Austria șoferul este obligat să poarte la el o declarație de vehicul similară cu cea din exemplul următor iar în caz de control, trebuie să o prezinte spre identificare. Această declarație de vehicul poate fi obținută de la partenerul de service.

Declarația de vehicul trebuie verificată de utilizator înainte de utilizarea OBU. Pentru fiecare modificare a caracteristicilor vehiculului (ex. nr. înmatriculare, clasa Euro), partenerul de service trebuie să predea o nouă declarație de vehicul.

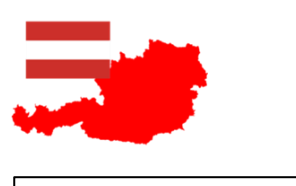

#### Nur zur Verwendung im österreichischen Mautgebiet! Use in the Austrian toll system only!

### Sales Partner EUROPE

╄ Vertragspartner / contract.padoer: Sales Partner Sales Partner Lane F - Ville de partenaira Tel.: +33 987654321 www.sales-partner.com **FAHRZEUGDEKLARATION VEHICLE DECLARATION** Kundennummer / 989898

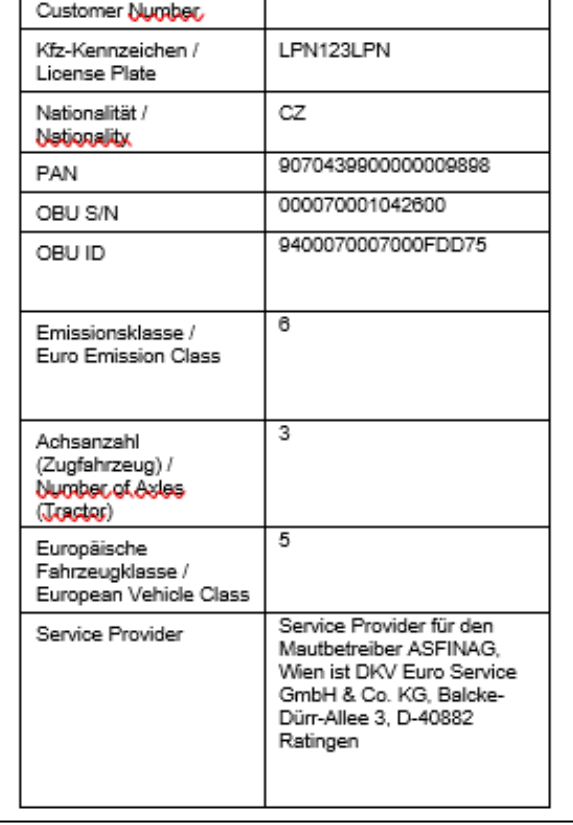

#### Nutzungshinweise

Bitte überprüfen Sie vor Fahrtantritt, ob die oben angeführte Sales Partner Box in dem oben angeführten Kfz ordnungsgemäß montiert wurde.

Die Fahrzeugdeklaration ist vom Fahrzeuglenker während der Fahrt mitzuführen.

Durch jedwede Änderung der oben angeführten, registrierten Daten verliert diese Fahrzeugdeklaration ihre Gültigkeit.

Änderungen sind umgehend bekanntzugeben.

Auskunft zur Box erteilt ihr Vertragspartner.

Diese Fahrzeugdeklaration ist ausschließlich zur Verwendung mit dem österreichischen Mautsystem der ASFINAG vorgesehen.

#### OBU ID

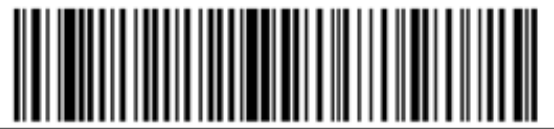

Advise for usage

Before starting your trip, please check if the abovementioned Sales Partner Box has been mounted properly in the vehicle referred above.

The vehicle driver must carry the vehicle declaration on board during the trip.

With any change of the above data this vehicle declaration loses its validity. Any changes have to be reported immediately.

Information about your box will be delivered by your contract partner only.

This vehicle declaration shall only be used in the Austrian toll collection system of ASFINAG.

<span id="page-38-0"></span>Imagine 14: Declarație autovehicul pentru Austria

#### <span id="page-39-0"></span>**5.11 Specificațiile regiunii taxei de drum Portugalia și Spania**

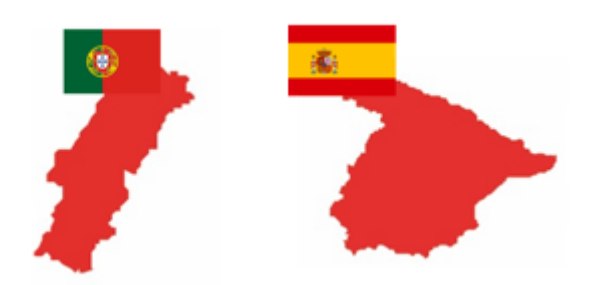

### **INFORMAȚII DESPRE REGIUNILE TAXEI DE DRUM SPANIA ȘI PORTUGALIA**

Specificațiile cu privire la taxa de drum pentru camioane în regiunea de peaj Spania (ESvia) se regăsesc la: [www.viat.es](http://www.viat.es/)

Specificațiile cu privire la taxa de dru pentru camioane în regiunea de peaj Portugalia (PTwe) se regăsesc la: [www.viaverde.pt](http://www.viaverde.pt/)

Benzi ale taxei de drum: În Portugalia trebuie utilizată banda "ViaVerde", pe care se recunoaște un vehicul și se transmite automat calculul taxei de drum către partenerul de vânzare.

#### **Parametri modificabili, specifici regiunii taxei de drum**

Pentru regiunile taxei de drum Spania (ESvia) și Portugalia (PTwe) șoferul trebuie să actualizeze următorii parametri pe OBU conform stadiului actual:

• Numărul osiilor remorcii

#### **Utilizarea corectă a benzilor taxei de drum (Spania)**

Deplasați-vă încet pentru a vă asigura, că OBU poate fi detectat cu succes (ton). Păstrați o distanță minimă de 4 metri față de vehiculul din fața dvs. Atenție la culoarea verde a semaforului, care semnalizează trecerea cu succes. Dacă atunci când vă apropiați bariera este deja deschisă, nu mergeți mai departe până semaforul nu luminează verde. Atenție la indicațiile personalului de autostradă, care poate traversa strada taxei de drum.

#### **Utilizarea corectă a benzilor taxei de drum (Portugalia)**

Benzile Via Verde nu dispun de bariere iar vehiculele se pot deplasa cu o viteză maximă de 60 km/h. Păstrați o distanță minimă de 4 metri față de vehiculul din fața dvs. Atenție la culoarea verde a semaforului, care semnalizează trecerea cu succes. Atenție la indicațiile personalului de autostradă, care poate traversa strada taxei de drum.

#### **Utilizarea corectă a benzilor taxei de drum "Freeflow"**

Aceste drumuri sunt dotate cu poduri de semnal. La apropierea de un pod vă puteți menține viteza. Vă rugăm să respectați viteza maximă prevăzută pentru drumul taxei de drum.

#### <span id="page-40-0"></span>**5.12 Specificațiile pentru taxa de drum Ungaria**

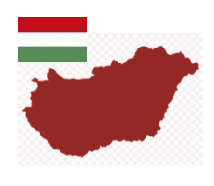

### **INFORMAȚII DESPRE REGIUNEA PENTRU TAXA DE DRUM UNGARIA-HUGO**

În sistemul electronic al taxei de drum, care depinde de distanțe, HU-GO, în Ungaria, pentru toate camioanele și capetele tractor cu o greutate maximă permisă de mai mult de 3,5 tone, tractoare (inclusiv tractoare cu remorcă) și toate combinațiile de vehicule articulate, care sunt formate dintr-un astfel de vehicul și o remorcă sau semiremorcă, se va achita o taxă de drum. Taxa de drum se va achita pentru drumuri naționale și câteva magistrale. Sistemul HU-GO electronic este un sistem de taxă de drum pe bază de satelit (GNSS).

Specificațiile pentru serviciul taxei de drum din Ungaria (HUgo) se regăsesc la https://www.hu-go.hu/articles/category/news

#### **Parametri modificabili, specifici regiunii taxei de drum**

Pentru regiunea taxei de drum Ungaria (HUgo), șoferul trebuie să actualizeze următorii parametri în OBU conform stadiului actual:

• Osiile remorcii

La schimbul osiilor, vă rugăm să aveți în vedere următoarele:

După un schimb de osii în Ungaria (și numai în Ungaria), OBU transmite modificarea către backend. În mod normal, răspunsul de la backend vine rapid. Dar dacă durează mai mult de 15 secunde (ex. din cauza conexiunii telefonice proaste), OBU devine roșu și afișează mesajul de avertizare "Osii modificate. Transfer în derulare." În acest caz șoferul trebuie să aștepte până când OBU devine verde iar mesajul de avertizare dispare, înainte de ași continua cursa.

Schimbat de axe Transfer în curs

#### <span id="page-41-0"></span>**5.13 Specificațiile pentru taxa de drum Italia**

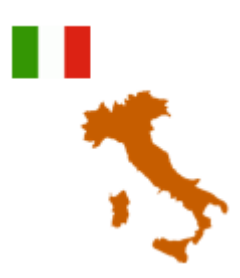

#### **INFORMAȚII DESPRE Regiunea pentru taxa de drum ITALIA**

Specificații pentru taxa de drum din serviciul de taxă de drum italian (ITsit) și acoperire: rețeaua include operatorii de taxă de drum și zonele de taxare enumerate mai jos:

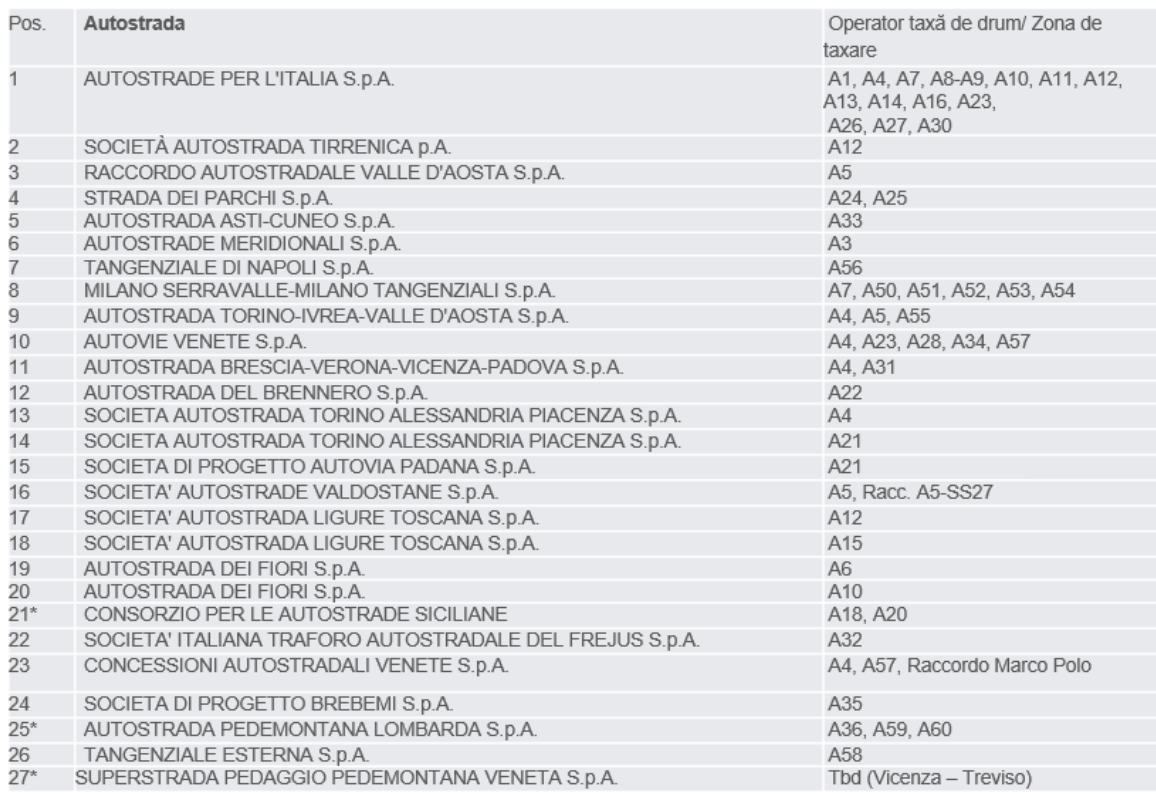

Zona de taxare "ITsit" include operatorii și zonele de taxare enumerate în tabelul de mai sus, cu excepția:

- Tunelului Montblanc (Societa'italiana per azioni per il traforo del Monte Bianco),
- Marele Tunel Sf. Bernhard (Societa'italiana traforo Gran San Bernardo S.p.A.),
- Tunelul Frejus (Societa' Italiana Traforo Autostradale Del Frejus S.I.T.A.F.),
- zonele de taxare menționate mai sus 21, 25, 27 ale operatorilor de taxă de drum o "Consortio per le Autostrade Siciliane" (A18, A20),
	- o "AUTOSTRADA Pedemontana Lombarda S.p.A." (A36, A59, A60) și
	- o "Superstrada Pedemontana Veneta S.p.A." (Vicenza Treviso).

Acestea urmează să fie incluse în cursul anului 2021.

#### **Parametri modificabili specifici zonei de taxare de drum**

Pentru regiunea taxei de drum Italia (ITsit), șoferul trebuie să actualizeze următorii parametri în OBU conform stadiului actual:

• Numărul osiilor remorcii

#### **Informații importante despre plăți nereușite în sisteme semi-închise – "Mancato Pagamento":**

În cazul în care, în timpul cursei pe o bandă de circulație rezervată exclusiv pentru serviciul electronic pentru taxa de drum semaforul are culoarea roșie și/sau bariera nu se ridică, șoferul trebuie să oprească și să apese butonul de ajutor de pe stâlp pentru a cere asistență. În acest caz, autoritatea care încasează taxa va iniția procedura de recuperare a creditului ("Mancato Pagamento"). În cazul tranzitului în toate celelalte moduri pe autostrăzi, plata poate fi efectuată în maniera deja prevăzută (numerar și/sau carduri aprobate).

"Rapporto di Mancato Pagamento Pedaggio - RMPP" (română: Chitanța pentru plata lipsă) se eliberează șoferului dacă - la momentul ieșirii - nu poate fi utilizat niciun dispozitiv de plată a taxei de drum (OBU) pentru plata taxelor de drum. În acest caz, șoferul primește "Mancato Pagamento" și trebuie să plătească după aceea. Motivul pentru aceasta poate fi o înregistrare OBU eșuată sau dacă se folosește o bandă greșită.

Nu sunt create date electronice despre detaliile călătoriei pentru aceste tranzacții manuale. Este responsabilitatea clientului să plătească chitanța în termenul specificat (între 5 și 15 zile). Nerespectarea acestui termen va duce la penalizări.

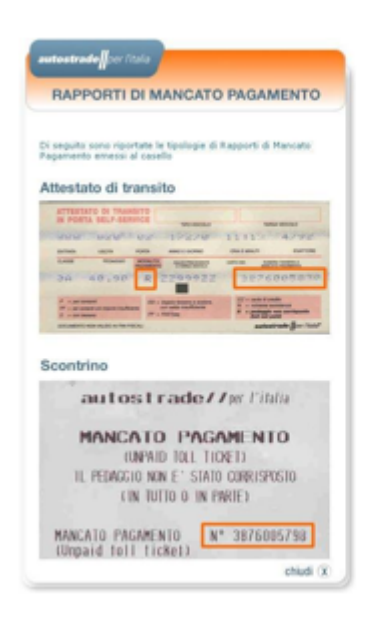

PIACENZA SUD ®

<span id="page-42-0"></span>Imagine 15: Model exemplu pentru plată Imagine 16: Model tichet taxă de drum neachitată

<span id="page-42-1"></span>

### <span id="page-43-0"></span>**6 Deplasarea cu OBU**

#### <span id="page-43-1"></span>**6.1 Pornirea OBU**

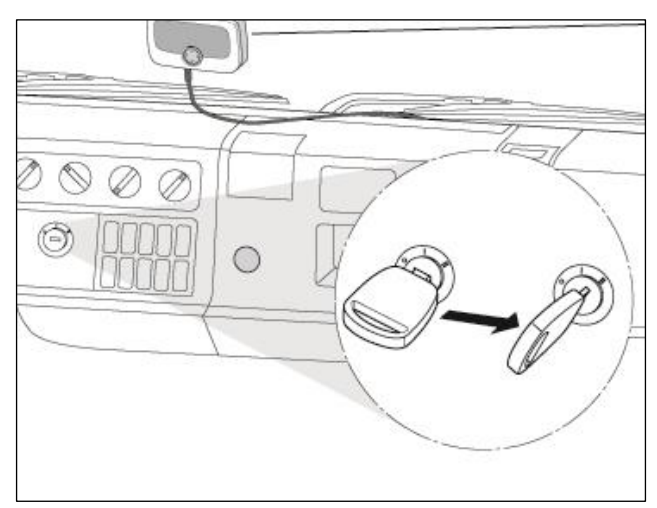

#### <span id="page-43-2"></span>Imagine 17: Pornirea OBU

- Răsuciți cheia de igniție a vehiculului dvs. OBU pornește automat.
- Informațiile pentru pornire se afișează pe ecran. Afișajul de status afișează starea OBU.
- Configurarea și activarea OBU au loc automat. Datele vehiculului pentru OBU sunt furnizate în funcție de datele de înregistrare, pe care le-ai transmis partenerului de service.
- Vă rugăm să aveți în vedere faptul că OBU afișează serviciul EETS aplicabil în locația, în care vă aflați.

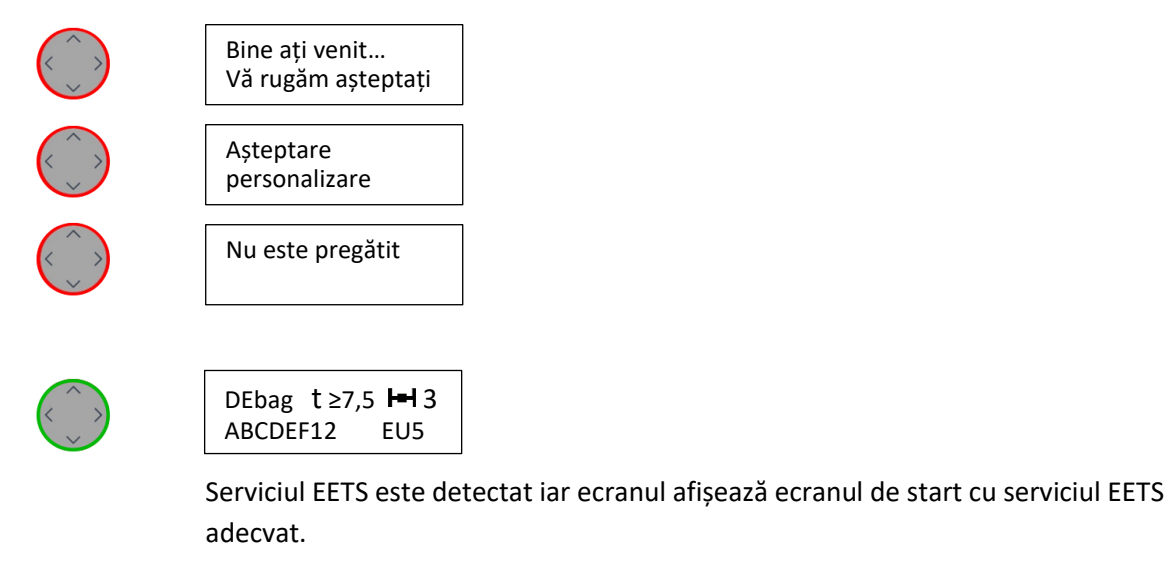

Înainte de începerea cursei:

Vă rugăm să verificaţi datele de vehicul afișate: Număr de înmatriculare, număr de osii. Vă rugăm să verificați setările pentru serviciile EETS.

Modificați setările, dacă este necesar (consultați capitolul [5.2](#page-20-0) Setări ale parametrilor OBU):

- Număr de osii
- Greutatea totală admisă a capului tractor

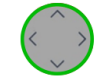

OBU este pregătit pentru operare. Vă puteți începe cursa. DEbag  $t \geq 7,5$   $H = 3$ ABCDEF12 EU5

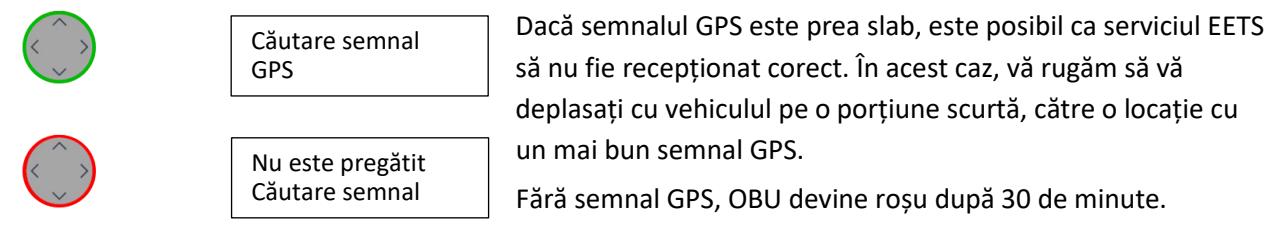

Pentru mai multe informații despre afișajele ecranului, consultați capitolul [7](#page-48-0) "Identificarea [și remedierea](#page-48-0) [erorilor](#page-48-0)". Dacă doriți să modificați setările în OBU (cum ar fi limba), pentru informații consultați capitolul [5.2](#page-20-0) "Meniul OBU și specificațiile regiunii taxei de drum".

Sfat: Dacă vehiculul staționează mai mult de 30 de minute, OBU intră în standby. Acesta pornește automat de îndată ce vehiculul începe să se miște (vezi mai jos).

#### <span id="page-44-0"></span>**6.2 Stadii de operare**

#### **Standard:**

Pe durata deplasării OBU se află în stadiul de operare "Standard". Toate datele sunt disponibile iar OBU este pregătit pentru operare. Dacă OBU constată, că vehiculul se deplasează, atunci OBU este pregătit să contorizeze kilometrii parcurși. Stadiul este afișat pe ecran iar șoferul este informat despre modificările stadiului de operare și despre modificările în funcție de locație.

#### **Stadiul de repaus:**

Montaj flexibil: Dacă timp de 30 de minute OBU nu constată nicio mișcare, atunci intră în modul de repaus. Dacă vehiculul se mișcă, după câteva secunde OBU intră în stadiul standard.

Montajul fix: OBU intră în modul de repaus, dacă igniția este oprită mai mult de 30 de minute. Dacă igniția este pornită, după câteva secunde OBU intră în stadiul standard.

#### Stadiul de operare "Economie de curent":

Montaj flexibil: OBU intră în modul de economie de îndată ce cablul electric este decuplat de la racordul pentru brichetă. Ecranul luminează cu lumină mai slabă. OBU rămâne pregătit pentru operare. Pe durata deplasării vă rugăm să acordați atenție stadiului de încărcare al bateriei.

Montajul fix: După oprirea igniției, OBU intră în modul de economie curent. Ecranul luminează cu lumină mai slabă.

#### **Modul de transport/OBU oprit**

OBU se transmite către client în modul de transport. Acesta se activează prin racordul la o sursă de curent. Dacă OBU nu mai este alimentat cu curent și încărcarea bateriei scade sub o anumită limită, OBU se oprește singur. Și în acest caz OBU se trezește, numai dacă este alimentat cu curent.

### <span id="page-45-0"></span>**6.3 OBU Afișaj informații**

În funcție de locația vehiculului, pe durata deplasării OBU prezintă informații relevante. Înregistrarea la serviciul EETS și parametrii prevăzuți pentru regiunea EETS se determină.

#### **Informații afișate pe ecranul OBU pe durata deplasării într-un serviciu EETS rezervat**

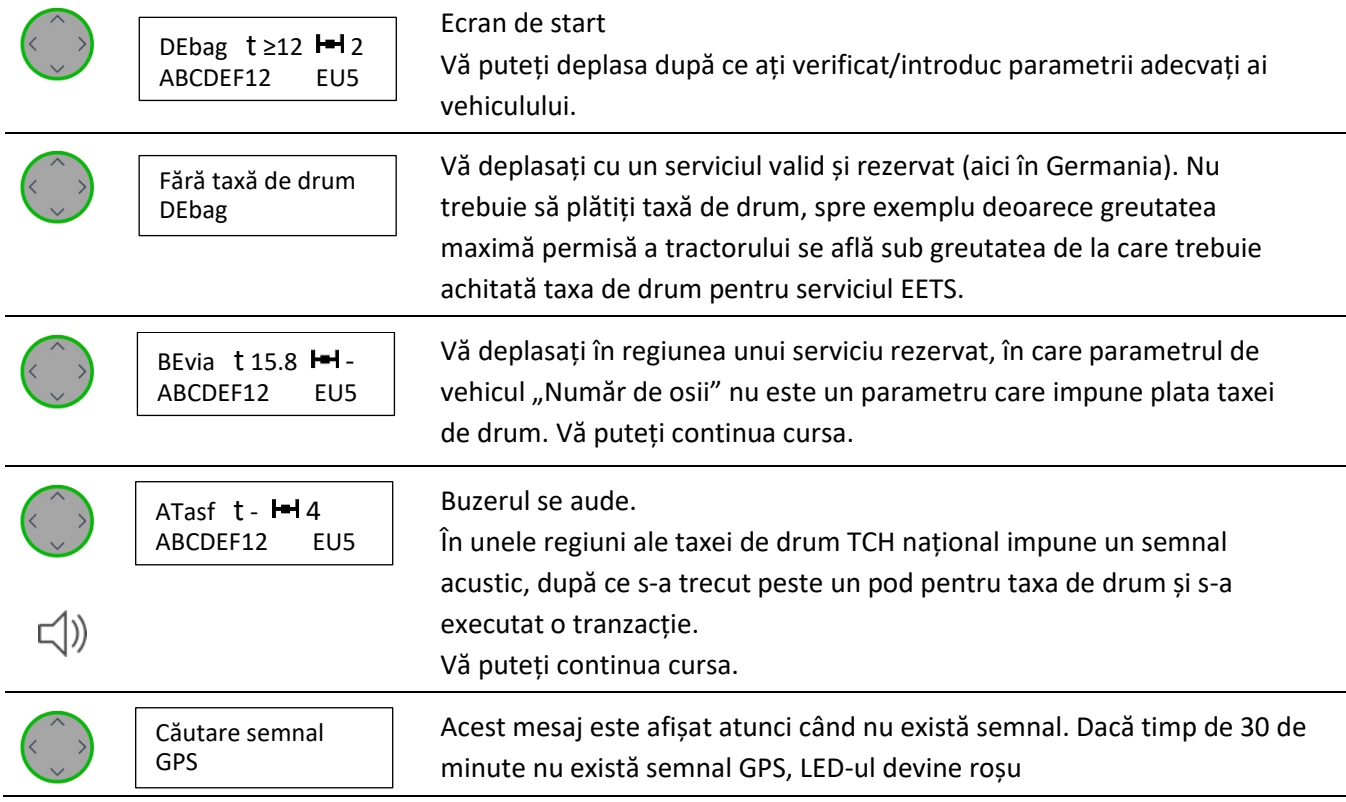

#### **Informații afișate pe ecranul OBU pe durata deplasării în afara serviciilor rezervate**

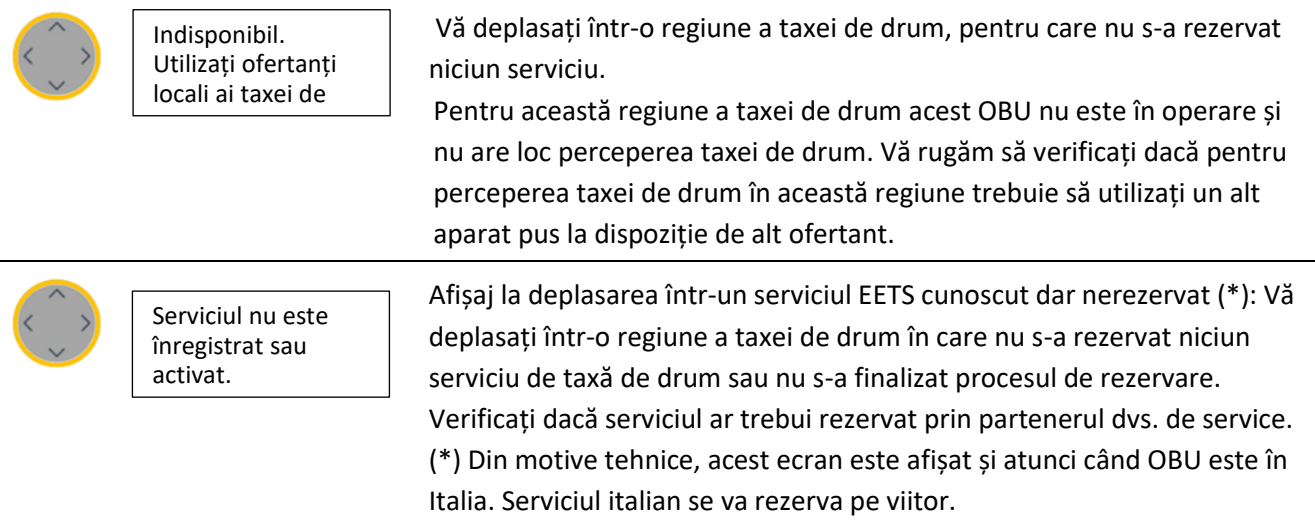

Pentru mai multe informații despre mesajele de avertizare sau pentru soluționarea problemelor cu OBU, consultați capitolul [7](#page-48-0) "Identificarea [și remedierea](#page-48-0) erorilor".

#### <span id="page-46-0"></span>**6.4 Exemple pentru deplasarea prin diverse regiuni EETS**

Pe durata deplasărilor prin Europa, OBU indică dacă s-a rezervat un serviciu EETS (pentru serviciul de local al taxei de drum) sau nu ("niciun serviciul valid", EN: "no valid service") iar în funcție de parametrii configurați ai vehiculului (osii, greutate), OBU determină valoarea taxei de drum.

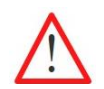

Numărul osiilor și greutatea maximă admisă a tractorului trebuie indicate de șofer în funcție de remorcă și de regiunea ETTS actuală.

În continuare sunt reprezentate două exemple pentru rute de deplasare prin regiunile taxei de drum europene. Puteți urmări modul în care se modifică pe ecran informațiile pe durata deplasării.

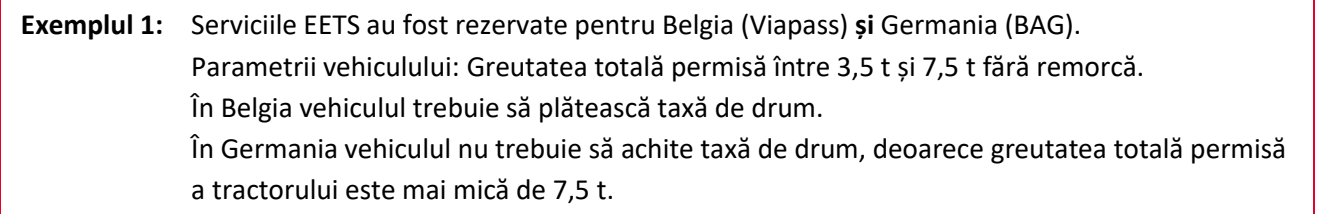

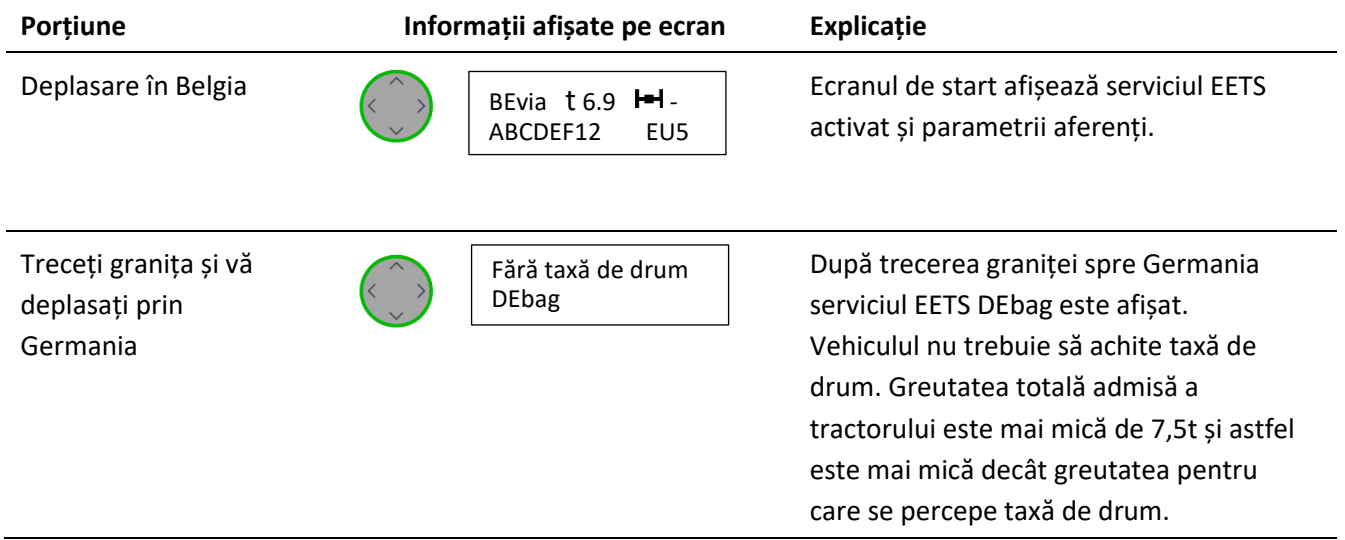

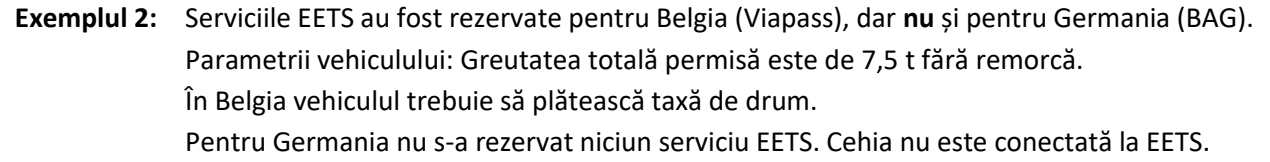

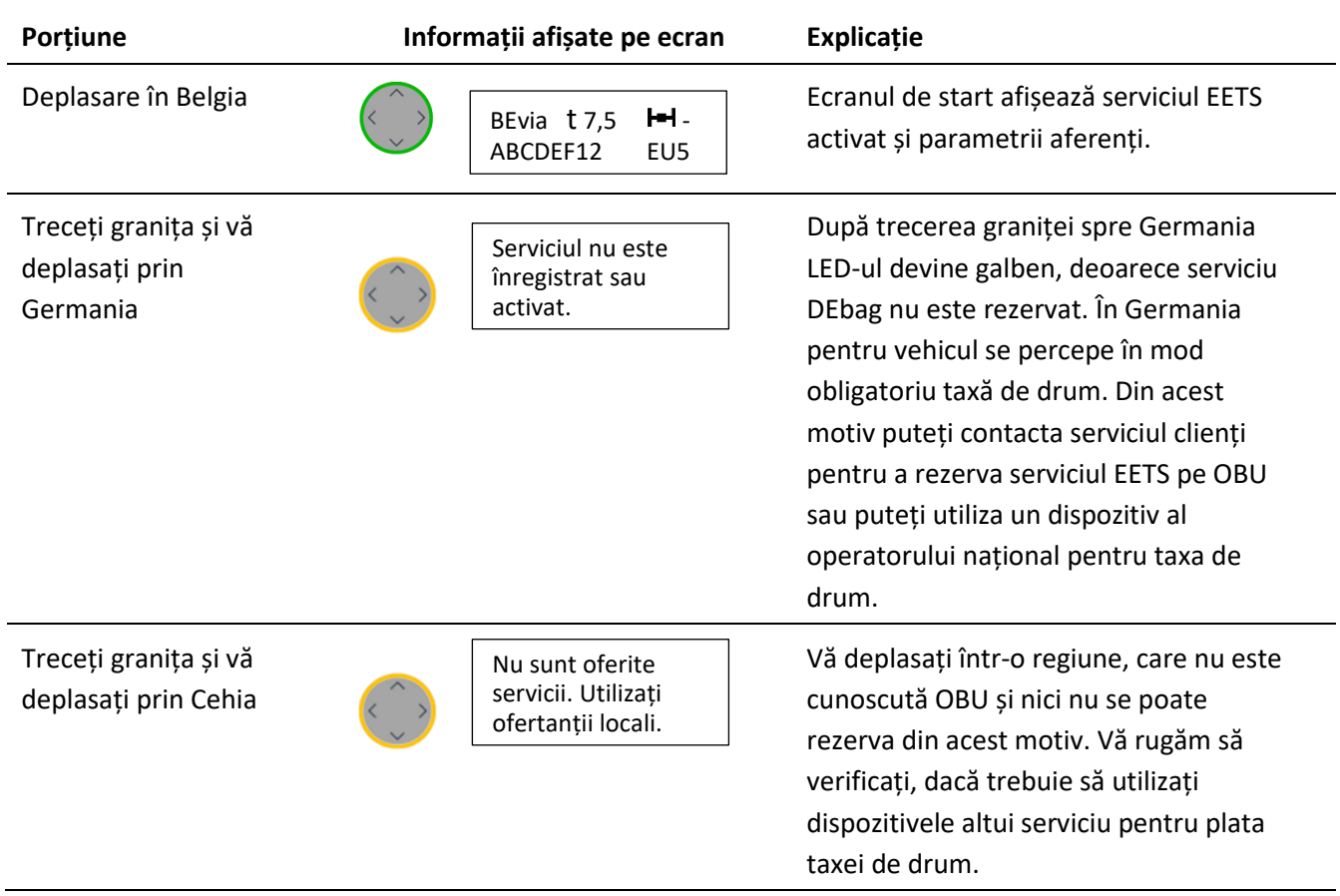

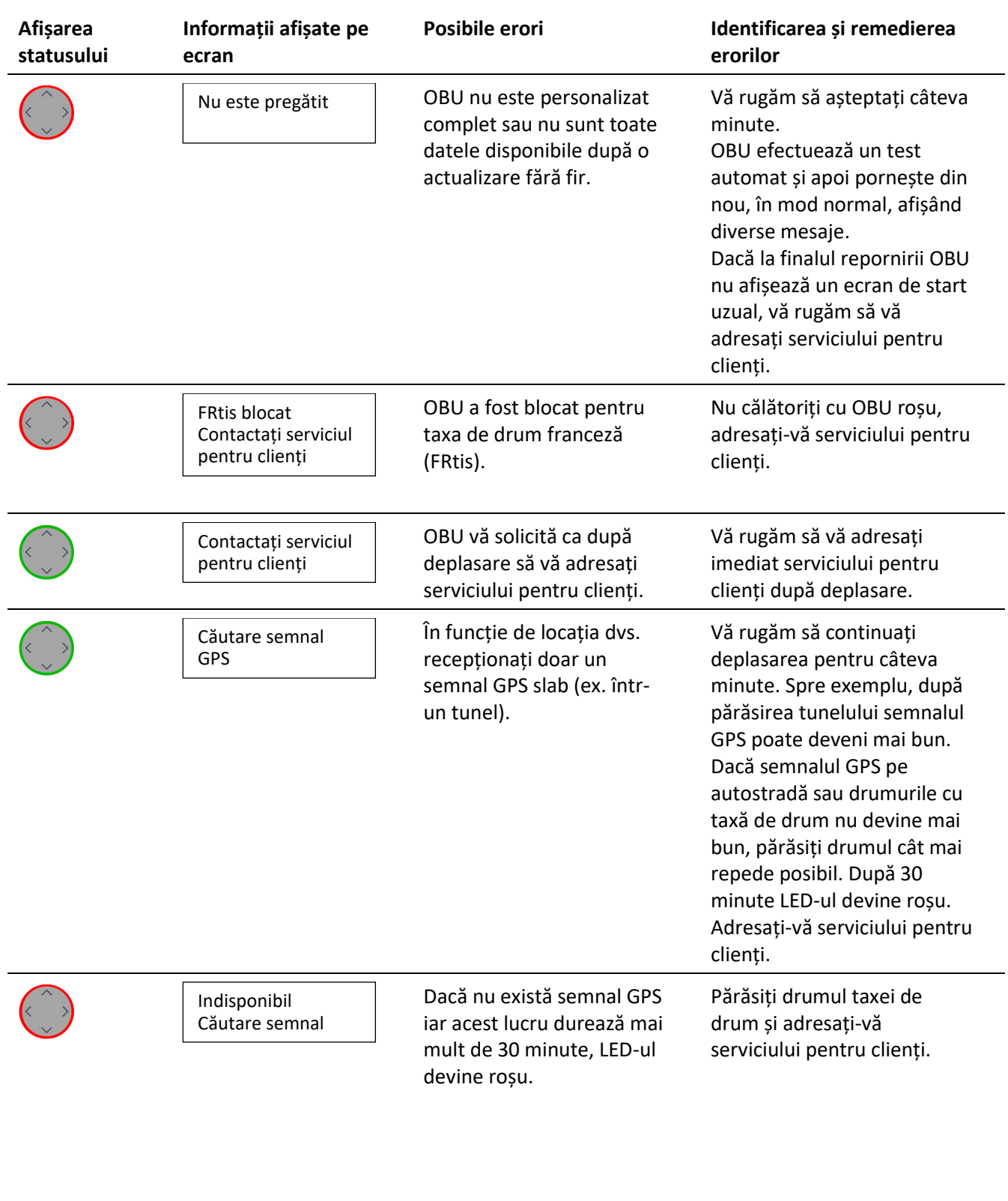

## <span id="page-48-0"></span>**7 Identificarea și remedierea erorilor**

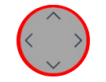

Indisponibil E04: Software-ul de operare este învechit

Această eroare poate să apară atunci când nu ați utilizat OBU o perioadă mai lungă de timp. Acest mesaj înseamnă, că software-ul

Opriți vehiculul. În mod normal OBU caută actualizări de software la fiecare pornire și le solicită. Așteptați puțin.

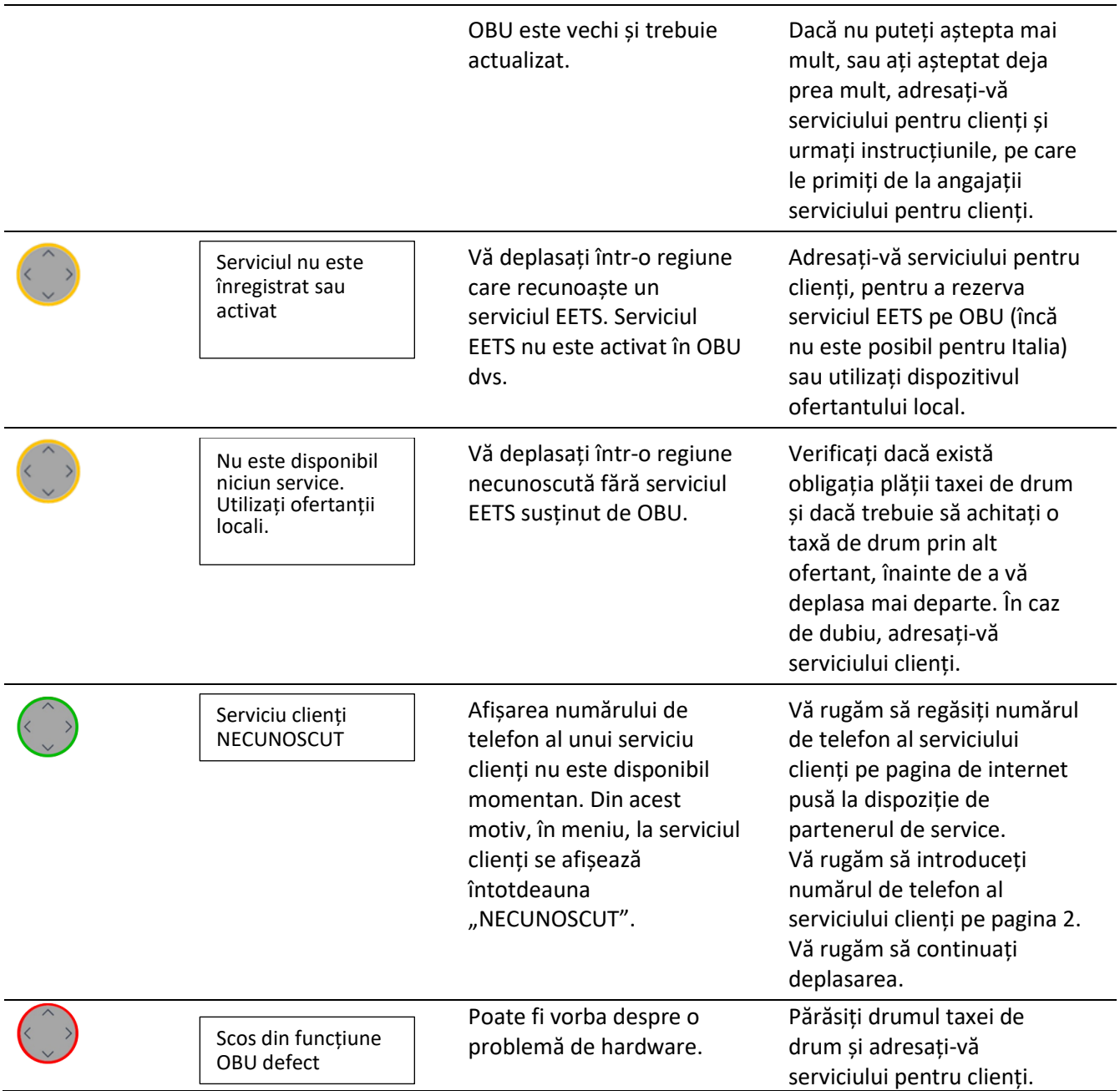

## <span id="page-50-0"></span>**Informații tehnice**

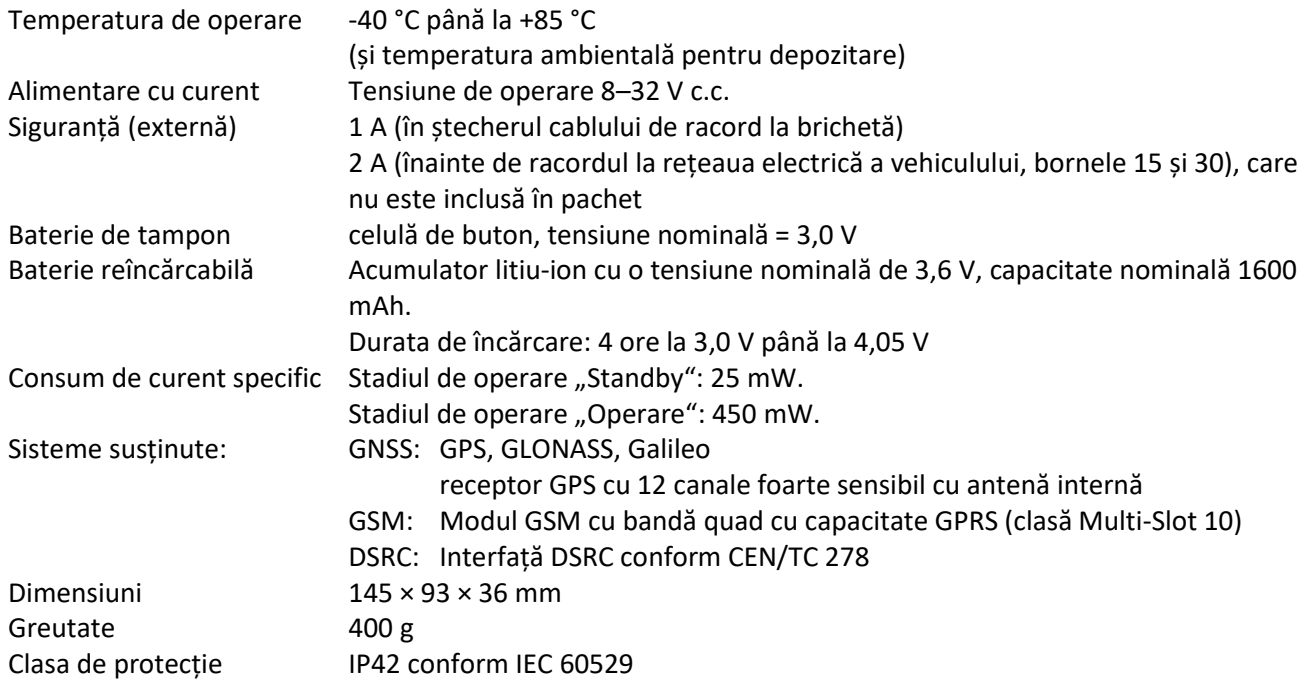

### <span id="page-50-1"></span>**Declarație de conformitate**

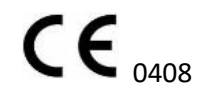

OBU corespunde directivelor europene 2014/53/EU (RED) și 2011/65/EU (RoHS).

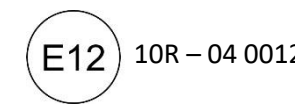

 $\ket{E12}$  10R – 04 0012 OBU corespunde reglementării ECE nr. 10.5 - Toleranță electromagnetică